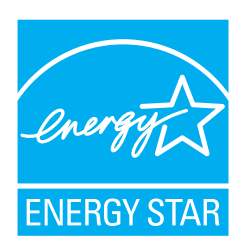

# 清掃と保守のガイド ࠽ࡖࠫࠬࠠࡔࠗ *C-4340fi*

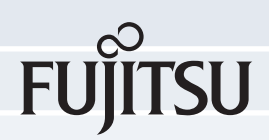

# 版数履歴

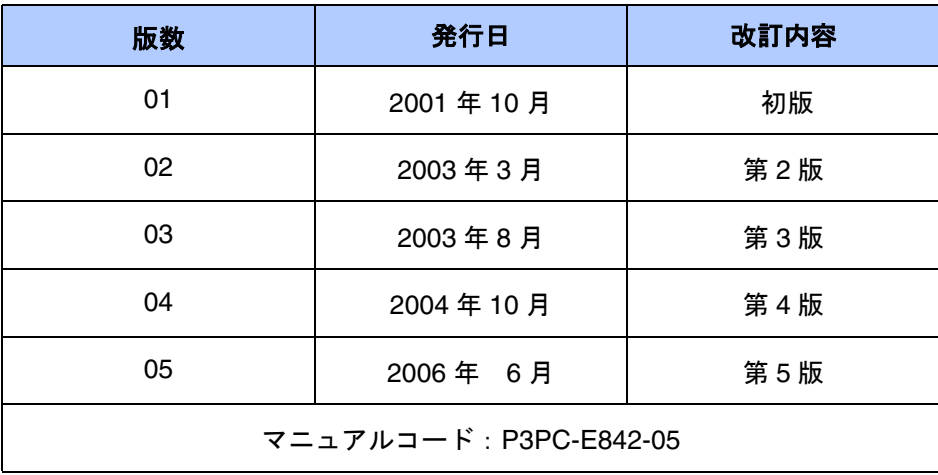

## 本書をお読みになる前に

## 安全にお使いいただくために

本書には、お買い上げいただいた製品を安全に正しく使用するための重要な事柄 が記載されています。本製品をご使用される前に、本書を熟読してください。特 に、本書に記載されている『安全上のご注意』は、必ずお読みいただき、内容を よく理解されたうえで本製品をお使いいただくようにお願いします。 また、本書は、本製品の使用中にいつでもご覧になれるように、大切に保管して ください。

#### 電波障害自主規制について

この装置は、情報処理装置等電波障害自主規制協議会(VCCI)基準に基づくクラ ス B 情報技術装置です。この装置は、家庭環境で使用することを目的としており ますが、この装置がラジオやテレビジョン受信機に近接して使用されますと、受 信障害を引き起こすことがあります。

取扱説明書に従って正しい取り扱いをしてください。

## 国際エネルギースタープログラムについて

当社は、国際エネルギースタープログラムの参加事業者 として、本製品が国際エネルギースタープログラムの基 準に適合していると判断します。

国際エネルギースタープログラムは、コンピュータをは じめとしたオフィス機器の省エネルギー化促進のための 国際的なプログラムです。このプログラムはエネルギー 消費を効率的に抑えるための機能を備えた製品の開発、 普及の促進を目的としたもので、事業者の自主判断によ り参加することができる任意制度となっています。対象

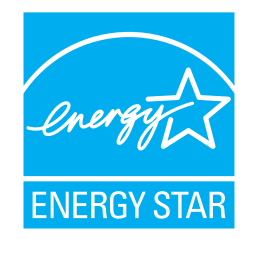

となる装置は、コンピュータ、ディスプレイ、プリンタ、ファクシミリおよび複 写機等のオフィス機器で、それぞれの基準ならびにマークは参加各国で統一され ています。

### 電源高調波抑制について

本製品は JIS C 61000-3-2 適合品です。

JIS C 61000-3-2 適合品とは、日本工業規格「電磁両立性-第 3-2 部:限度値-高 調波電流発生限度値(1 相当たりの入力電流が 20A 以下の機器)」に基づき、商用 電力系統の高調波環境目標レベルに適合して設計・製造した製品です。

## ハイセイフティ用途での使用について

本製品は、一般事務用、パーソナル用、家庭用、通常の産業用等の一般的用途を 想定して設計・製造されているものであり、原子力施設における核反応制御、航 空機自動飛行制御、航空交通管制、大量輸送システムにおける運行制御、生命維 持のための医療用機器、兵器システムにおけるミサイル発射制御など、極めて高 度な安全性が要求され、仮に当該安全性が確保されない場合、直接生命・身体に 対する重大な危険性を伴う用途(以下「ハイセイフティ用途」という)に使用さ れるよう設計・製造されたものではありません。お客様は、当該ハイセイフティ 用途に要する安全性を確保する措置を施すことなく、本製品を使用しないでくだ さい。お客様がハイセイフティ用途に本製品を使用したことにより発生する損害 につきましては、お客様または第三者からのいかなる請求または損害賠償に対し ても当社は一切その責任を負いません。

## 事業系の使用済み製品の引き取りとリサイクルについてのお願い

この製品の所有権が事業主の場合には、使用後に廃却される製品は産業廃棄物扱 いとなり、廃棄する際にはマニフェスト伝票(廃棄物管理表)の発行が必要とな ります。

製品所有者が当社に廃棄を依頼される場合には、当社と連携している物流会社 (産業廃棄物収集運搬許可業者)にて引取りを行いますので、その際には、「PFU ライフビジネス株式会社 首都圏リサイクルセンター」(電話 0467-70-7290)へ お問い合わせをお願いします。

当社では、リサイクルシステムを構築し、リサイクルセンターで使用済製品の解 体、分別処理により、部品の再使用や材料へのリサイクルを行っています。

## 水銀使用について

本製品のランプには水銀が使用されています。危険防止のために下記の事項を厳 守してください。

•口に入れないでください。

•本製品の水銀が体内に入ると危険です。

- •気体や粉末、液体にしないでください。
- •本製品を焼いたり、砕いたり、科学的処理をした液体を吸引、誤飲すると 危険です。
- •廃棄する場合は、関係国内法及び貴社廃棄物処理規定に従ってください。

•本製品を廃棄する場合は、一般産業廃棄物や家庭用廃棄物とは別にしてくださ い。

グリーン製品について

本製品は、当社の厳しい環境評価基準(リサイクル、省エネ化、環境にやさしい 素材の採用など)をクリアした地球にやさしい「グリーン製品」として提供して います。

詳細は富士通ホームページ「環境のコーナー」をご 参照ください。

**http://eco.fujitsu.com/jp**

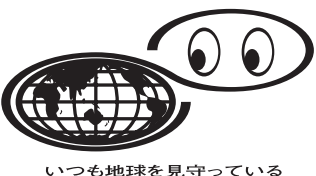

### 複製について

紙幣、貨幣、政府発行の有価証券およびパスポート、公共団体や民間団体発行の 免許証許可証、公文書、私文書などの複製は違法であり、処罰の対象となります。

## 紙幣等の偽造防止について

紙幣、有価証券などをスキャナを使用してプリンタに不正に印刷すると、その印 刷物の使用如何にかかわらず下記の法律に違反し、罰せられます。 刑法 第 148 条、第 149 条、第 162 条、 通貨及証券模造取締法 第1条、第2条等

### 著作権について

書籍、絵画、版画、地図、図面および写真などの著作物は、個人的にまたは家庭 内のその他、これらに準ずる限られた範囲内で使用する用途以外は、権利者の許 可なしに複製することはできません。

## 本製品の海外への持ち出しについて

本製品(ソフトウェアを含む)は、日本国内専用ですので、日本国内でご使用く ださい。海外における使用に関しては、当社は一切その責任を負いません。

## 商標および登録商標について

Microsoft、Windows および WindowsNT は、米国 Microsoft Corporation の米国お よびその他の国における登録商標です。

ISIS および QuickScan は、EMC Corporation の米国における登録商標および商標 です。

Adobe®、Adobe ロゴ、Acrobat®、および Acrobat ロゴは、Adobe Systems Incorporated(アドビシステムズ社)の商標です。

その他、本書中の商品名や製品名は、各社の登録商標または商標です。

## 商標の表記について

本書では、次の用語について省略して記述しています。

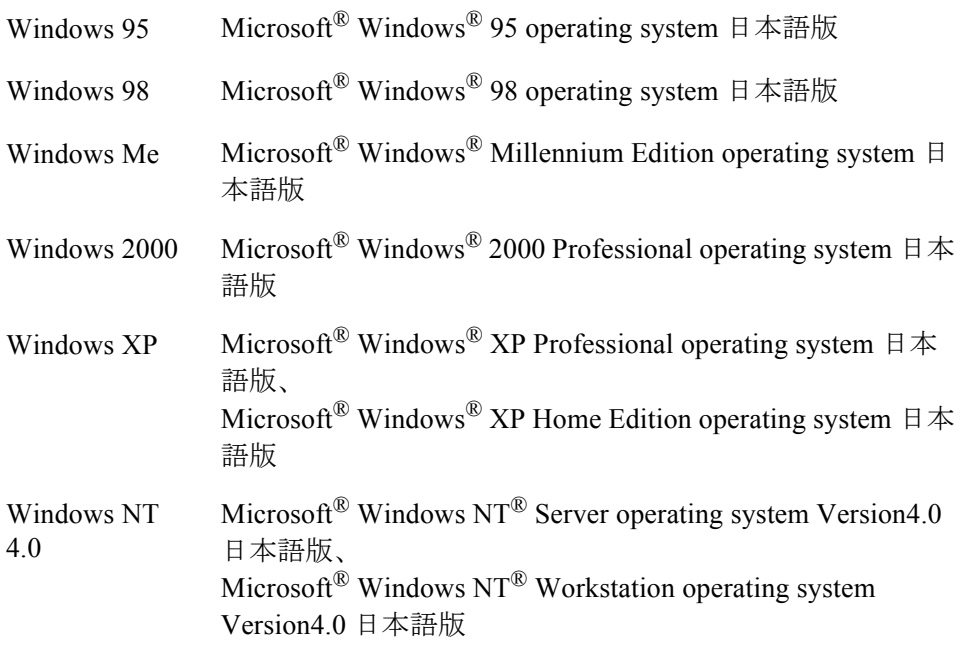

上記すべてのオペレーティングシステムを区別しないで使用する場合は、 Windows と表記しています。

## 製造・販売元

株式会社 PFU 〒 212-8563 神奈川県川崎市幸区堀川町 580 番地(ソリッドスクエア東館) TEL: 044-540-4538

All Rights Reserved, Copyright © PFU LIMITED 2006

## 警告ラベルについて

/\(\

当製品には以下のような警告ラベルが貼付けされてあります。 本スキャナ使用時はこのラベルが貼り付けてある ADF 内部のガラスは高温になります。 火傷をするおそれがありますので十分注意してください。

注意 なった場合は PFU イメージング サービス&サポートセンターまでご連絡ください。 警告ラベルは絶対にはがさないでください。また、汚れてメッセージなどが見にくく

## 本文中の表記について

#### 警告/注意の表示マークについて

警告 ∕!\

注意

本書では、製品を安全にかつ正しくお使いいただき、あなたや他の人々に加えられるお それのある危害や損害を未然に防止するために、次のような表示をしています。 この表示を無視して誤った取り扱いをすると、人が死亡または重傷を負う可能性が想定 される内容を示しています。

この表示を無視して誤った取り扱いをすると、人が損害を負う可能性が想定される内容、 および物的損害のみが想定される内容を示しています。

#### 絵記号の意味

三角で示した記号は、警告、注意を促す事項であることを告げるものです。記号の中に は、具体的な警告内容を表す絵が描かれています。

丸に斜線で示した記号は、おこなってはいけない行為(禁止行為)であることを告げる ものです。記号の中やその脇には、具体的な指示内容を表す絵が描かれている場合もあ ります。

白抜きの丸で示した記号は、必ず従っていただきたい内容であることを告げるものです。 記号の中には、具体的な指示内容を表す絵が描かれている場合もあります。

## その他の表示マークについて

本書では、説明する内容により、以下の記号を使用しています。

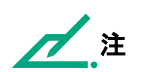

R

本装置を使う際の使い方のヒント、便利な機能、参考にしていただきたい内容について 説明しています。必要に応じてお読みください。

## メンテナンスについて

当製品の修理はお客様自身でおこなわないでください。 製品をお求めになった販売店、あるいは PFU イメージング サービス&サポー トセンターに連絡してください。

このたびは、fi-4340C イメージスキャナ装置をお買い求めいただきまして、誠に ありがとうございます。 本スキャナの機能を十分発揮させるために、本書に従って正しくお使いください。 このマニュアルは、fi-4340C イメージスキャナの「操作のしかた」、「清掃のしか た」、「消耗品の交換」、「異常時の処置」について説明しています。 本書は、下記の各章から構成されています。

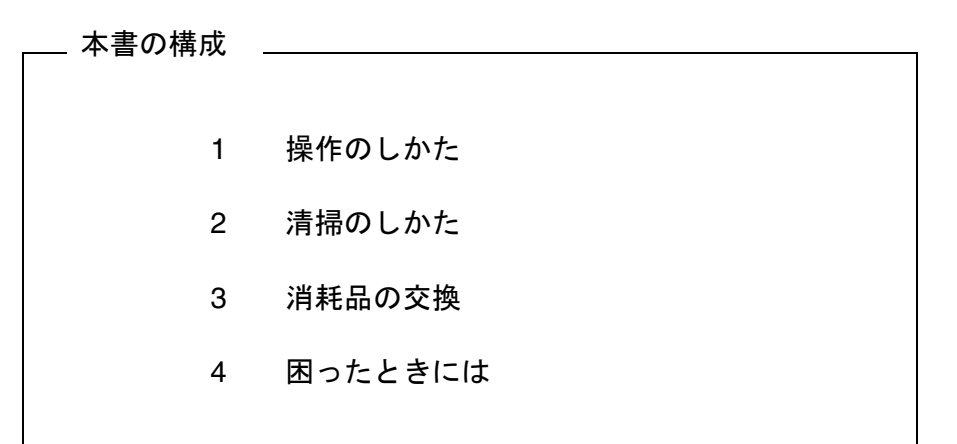

fi-4340C の基本的な操作については、「オペレータガイド」を参照してください。 添付ソフトウェアのインストールについては、付属のインストレーションガイド、 および Setup CD-ROM 内のドライバの取扱説明書を参照してください。

## 安全上のご注意

■ 警告

本書中に記載されている重要な警告事項は以下のとおりです。

## 電源ケーブルを傷つけない

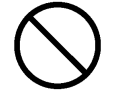

電源ケーブルを傷つけると、火災や感電の原因になることがあります。

重いものを載せたり、引っ張ったり、無理に曲げたり、ねじったり、加熱したりして電 源ケーブルを傷つけたり、加工したりしないでください。

また、電源ケーブルや電源プラグが痛んだり、コンセントの差し込み口がゆるい場合は、 使用しないでください。

## 指定された電源ケーブルや接続ケーブルを使用する

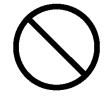

指定された電源ケーブルや接続ケーブル以外は使用しないでください。感電や故障の原 因となることがあります。

## 表示された電源電圧以外の電圧で使用しない。たこ足配線しない

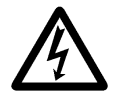

表示された電源電圧以外の電圧で使用しないでください。火災や感電の原因となること があります。

また、たこ足配線をしないでください。

## 電源プラグのほこりは、よく拭き取る

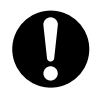

電源プラグの金属部、および金属部の取り付け面にホコリが付着している場合は、乾い た布でよく拭いてください。火災や感電の原因となることがあります。

## 油煙、湯気、湿気、ほこりの多い場所には設置しない

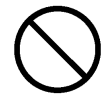

油煙、湯気、湿気、ほこりの多い場所に設置しますと、火災や感電の原因となることが あります。

## 異臭がしたら使用しない

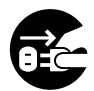

万一、機器から発熱や煙、異臭や音がするなどの異常が発生した場合は、ただちに機器 本体の電源スイッチを切り、その後、必ず電源プラグをコンセントから抜いてください。 煙が消えるのを確認して、販売会社(または保守サービスセンタ)にご連絡ください。 お客様自身による修理は危険ですから絶対におやめください。

## 内部に水や異物を入れない

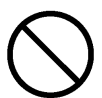

開口部(通風口など)から内部に金属類や燃えやすいものなどの異物を差し込んだり、 落とし込んだりしないでください。

コーヒーなどの液体やクリップなどの金属片が装置内部に入らないように気をつけてく ださい。

本体に水をかけたり、濡らしたりしないでください。

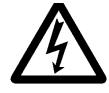

異物(水、金属片、液体など)が機器の内部に入った場合は、ただちに機器本体の電源 スイッチを切り、電源プラグをコンセントから抜いてください。その後、販売会社(ま たは保守サービスセンタ)にご連絡ください。特にお子様のいるご家庭ではご注意くだ さい。

むやみに内部を開かない

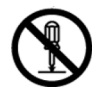

装置を分解したり、改造したりしないでください。内部に高電圧部分があります。

## オプション機器の取り付けや取り外しの時は、電源プラグをコンセント から抜く

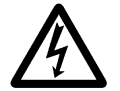

オプション機器の取り付けや取り外しを行う場合は、機器本体の電源スイッチを切り、 電源プラグをコンセントから抜いたあとに、それぞれの手順に従って行ってください。

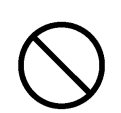

電源ケーブルをコンセントから抜くときは、プラグ部分を持ってコンセントから抜いて ください。

## 本装置は日本国内専用です

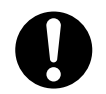

本装置は日本国内専用です。海外などで使用すると、火災や感電の原因になる場合があ ります。

## 装置をひとりで持たない

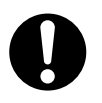

装置を動かすときは、決して一人で行わないでください。

## 機器を破損したら電源を切る

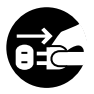

機器を落としたり、カバーなどを破損した場合は、機器本体の電源スイッチを切り、電 源プラグをコンセントから抜いてください。その後、販売会社(または保守サービスセ ンタ)にご連絡ください。

■ 注意

本書中に記載されている注意事項は以下のとおりです。

## 濡れた手で電源ケーブルを触らない

濡れた手で電源プラグを抜き差ししますと、感電の原因となることがあります。

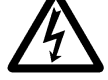

アース線を接続する

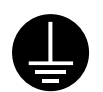

この装置はアース線の接続を必要としています。電源ケーブルは必ず3 ピンのコンセン トに接続してください。アース線の接続ができない場合は、販売会社(または保守サー ビスセンタ)にご相談ください。

## 装置を不安定なところに置かない

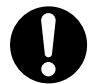

スキャナのどの部分も机から突き出さないように置いてください。また、装置は底部の 水平な部分を保持してください。

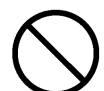

装置を不安定な場所に置かないでください。振動の少ない、装置が傾かないような平ら な場所に置いてください。

## 電源プラグを確実に差し込む

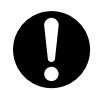

電源プラグはコンセントの奥まで確実に差し込んでください。

## 通気口をふさがない

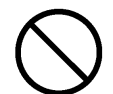

通気口をふさぎますと、装置の内部が高温になるため、火災や故障の原因となることが あります。通気口をふさがないでください。

## 装置の上に重いものを載せない、上に乗らない

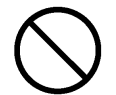

装置の上に重いものを置いたり、装置の上で作業したりしないでください。けがの原因 となることがあります。

## 装置を移動するときは、電源プラグをコンセントから抜く

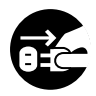

ケーブルを接続したまま装置を移動させますと、ケーブルが傷つき、火災や感電、けが の原因となることがあります。装置を移動する場合は、必ず電源プラグをコンセントか ら抜いてください。また、接続ケーブルなども外してください。作業は足元に十分注意 して行ってください。

## 静電気を避ける

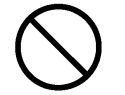

強い磁界やノイズ発生源から離して設置してください。また、静電気を避けてください。 静電気を発生させますと、誤動作の原因になります。床材や設置する机には静電気を発 生させない材質のものを選んでください。

## 歯車やローラなどに衣服やネクタイ、髪を巻き込まれないようにする

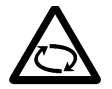

歯車やローラなどの可動部に衣服の袖やネクタイ、髪を巻き込まれないようにしてくだ さい。けがの原因となることがあります。

## 長時間使用しないときは、電源プラグをコンセントから抜く

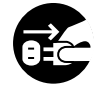

長期間機器を使用しないときは、安全のため、必ず電源プラグをコンセントから抜いて ください。

## 雷が鳴り出したらすぐに電源ケーブルをコンセントから抜く

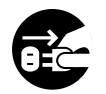

近くで雷が発生したときは、電源ケーブルをコンセントから抜いておいてください。入 れたままにしておきますと、装置が破損することがあります。

## 直射日光の当たる場所に置かない

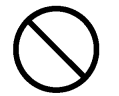

直射日光の当たる所や暖房機の近くには置かないでください。装置内部の温度が上がり、 火災や故障の原因となることがあります。また、通気性、換気性の良い場所で使用して ください。

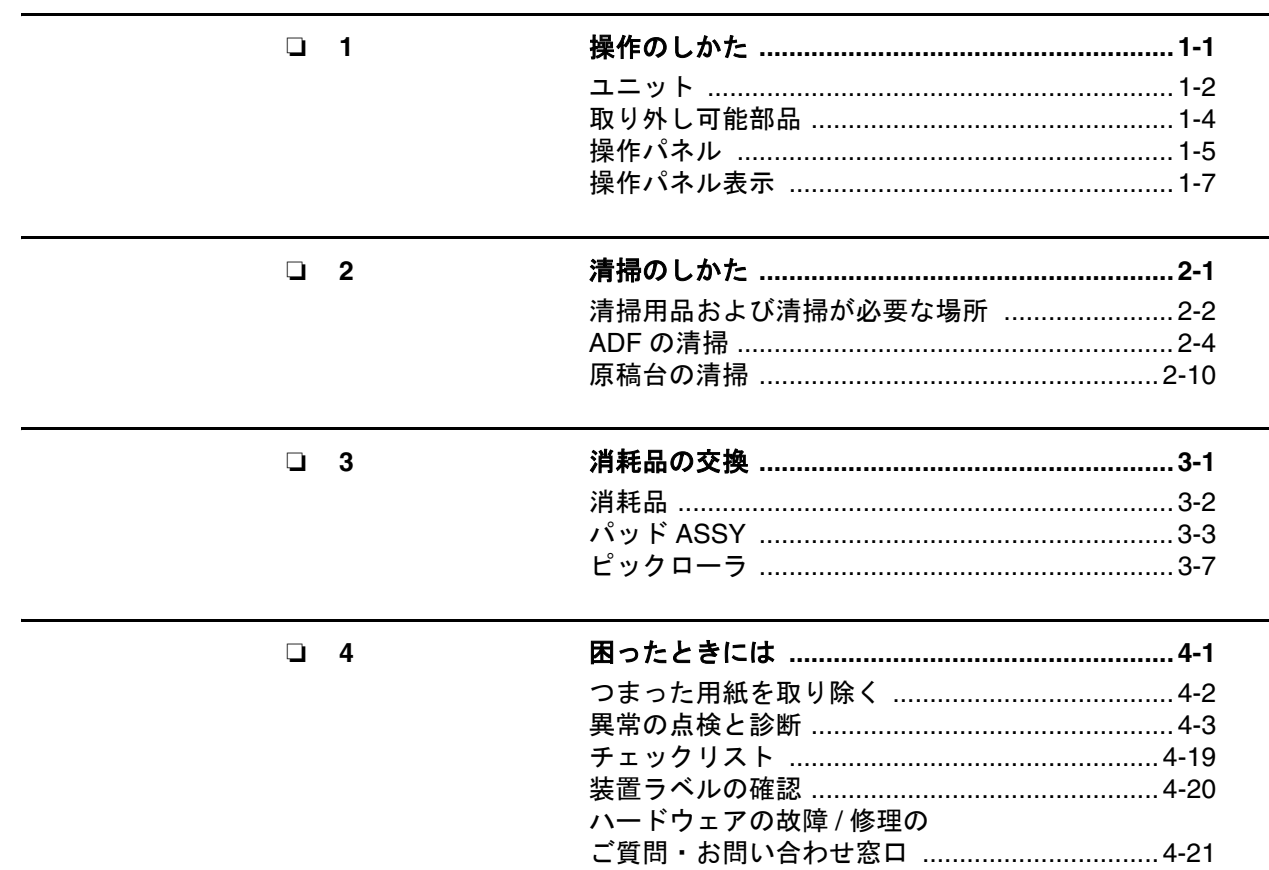

xiv

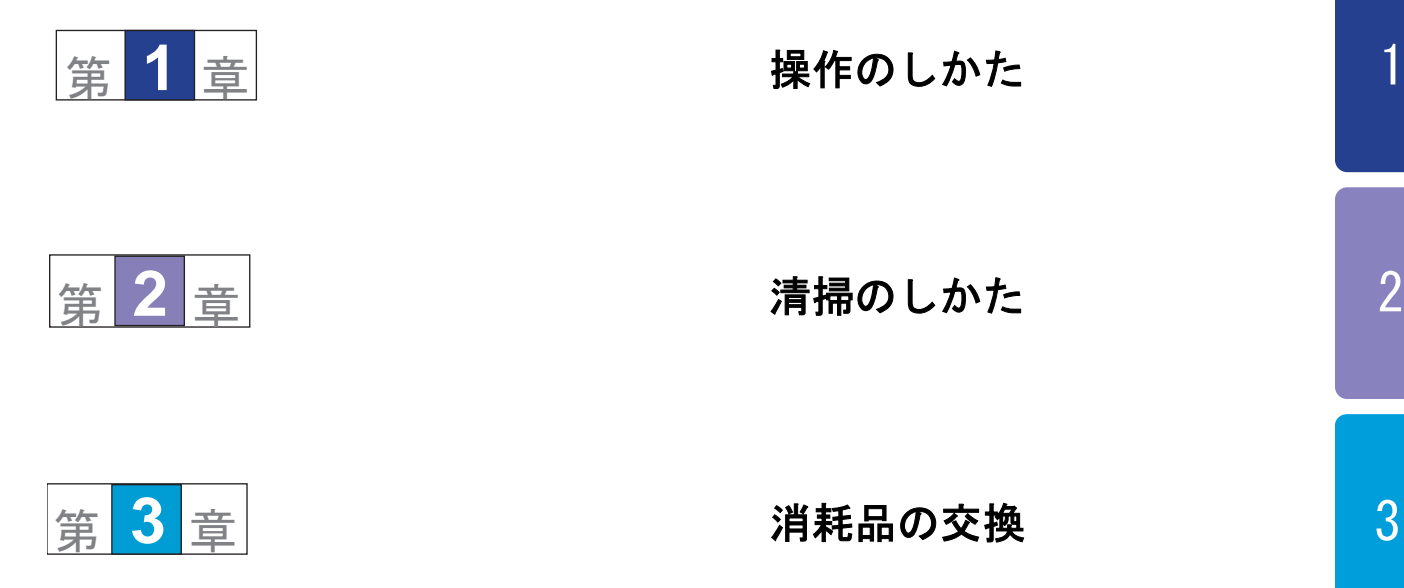

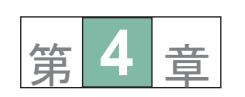

[困ったときには](#page-54-0)

 $\overline{3}$ 

 $\overline{1}$ 

<span id="page-18-1"></span><span id="page-18-0"></span>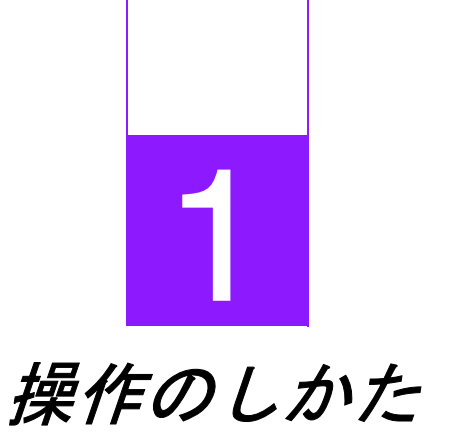

<span id="page-18-2"></span>本章では、ユニット、取り外し可能部品、操作パネルおよび操作パネル表示につ いて説明します。

[ユニット](#page-19-0)

[取り外し可能部品](#page-21-0)

[操作パネル](#page-22-0)

[操作パネル表示](#page-24-0)

<span id="page-19-0"></span>ユニット

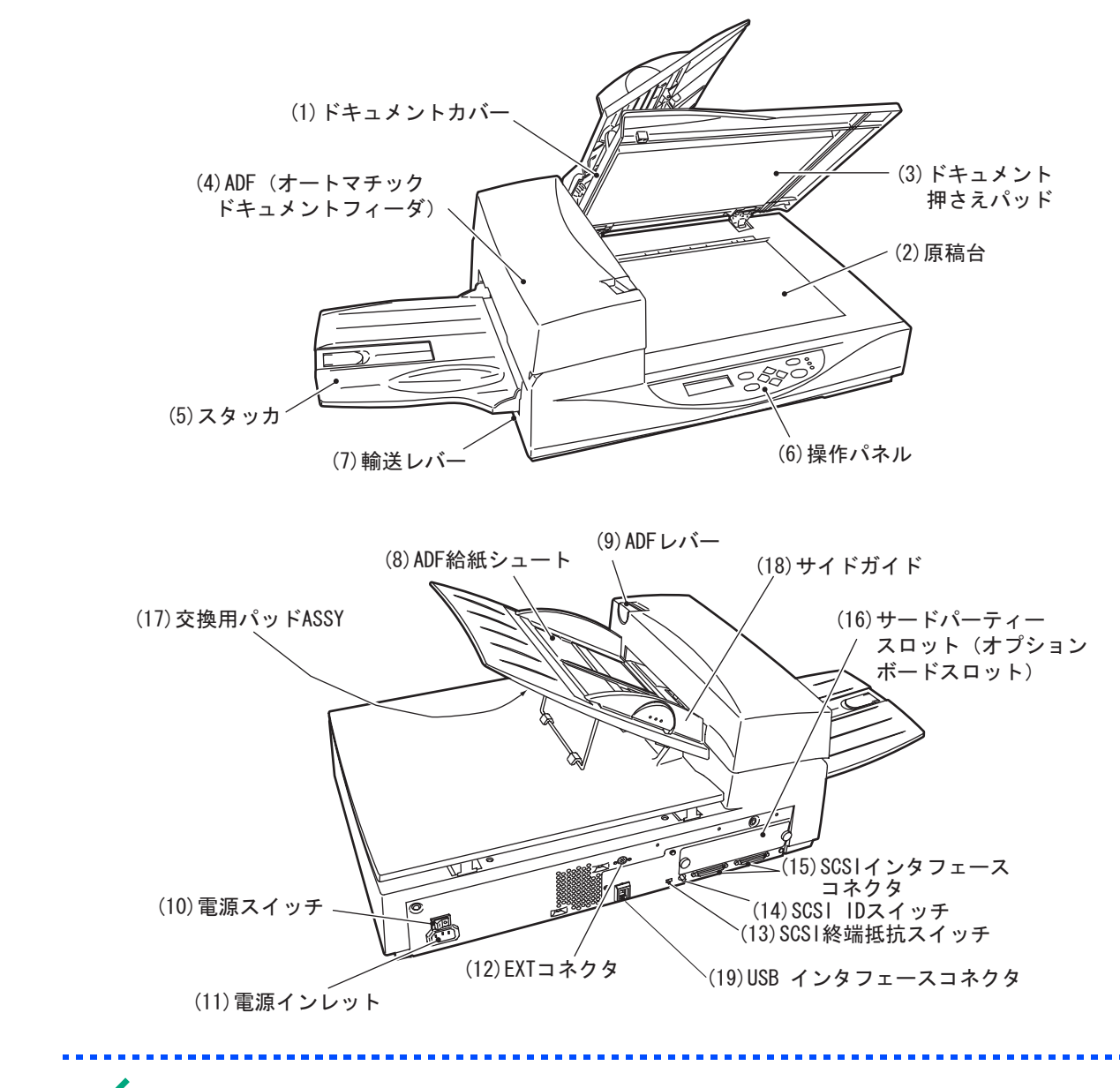

注

スキャナを使用する際は、輸送レバーを解除の位置に切り替えてください。輸送レバーについては、「オ ペレータガイド」を参照してください。

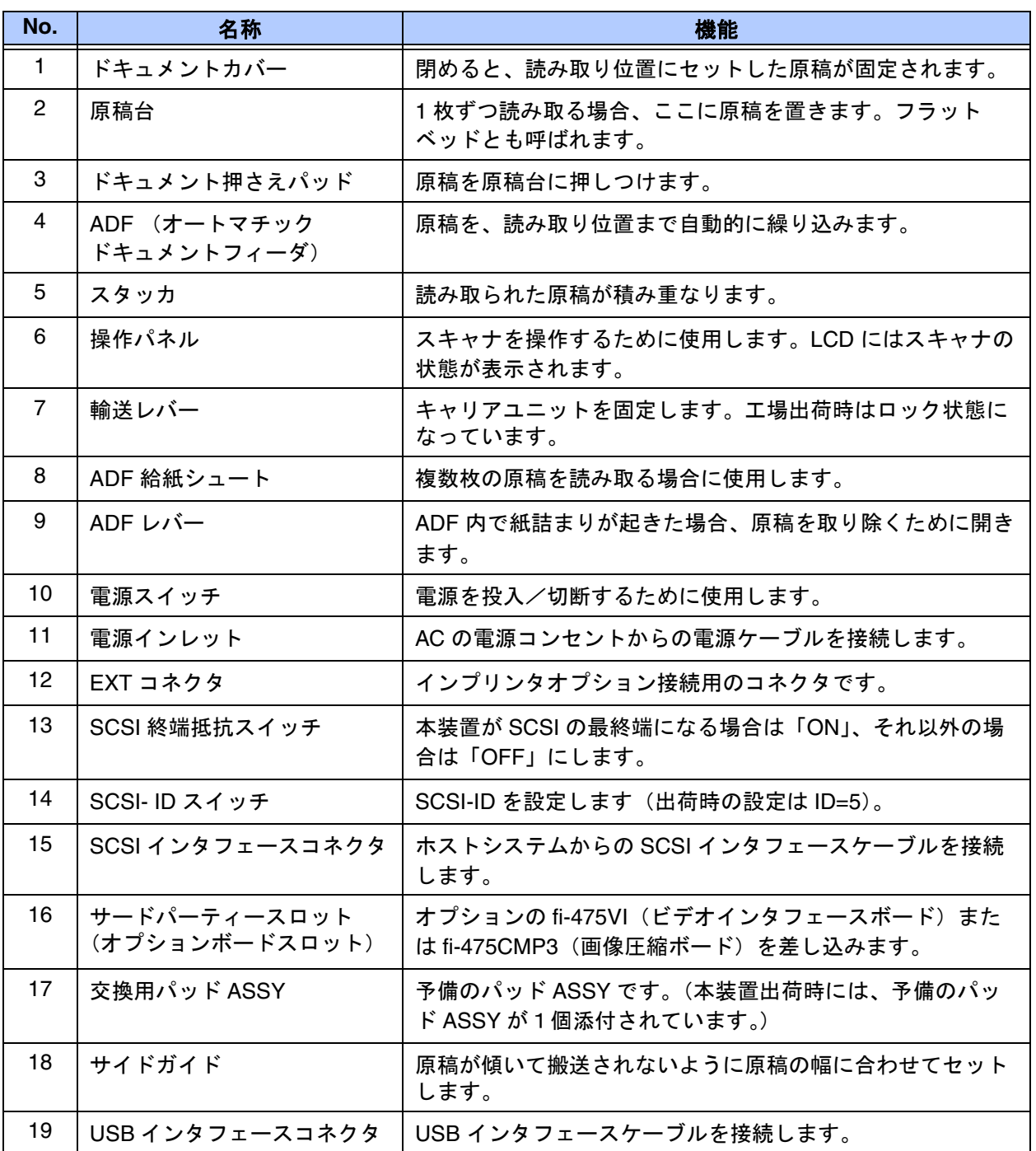

# <span id="page-21-0"></span>取り外し可能部品

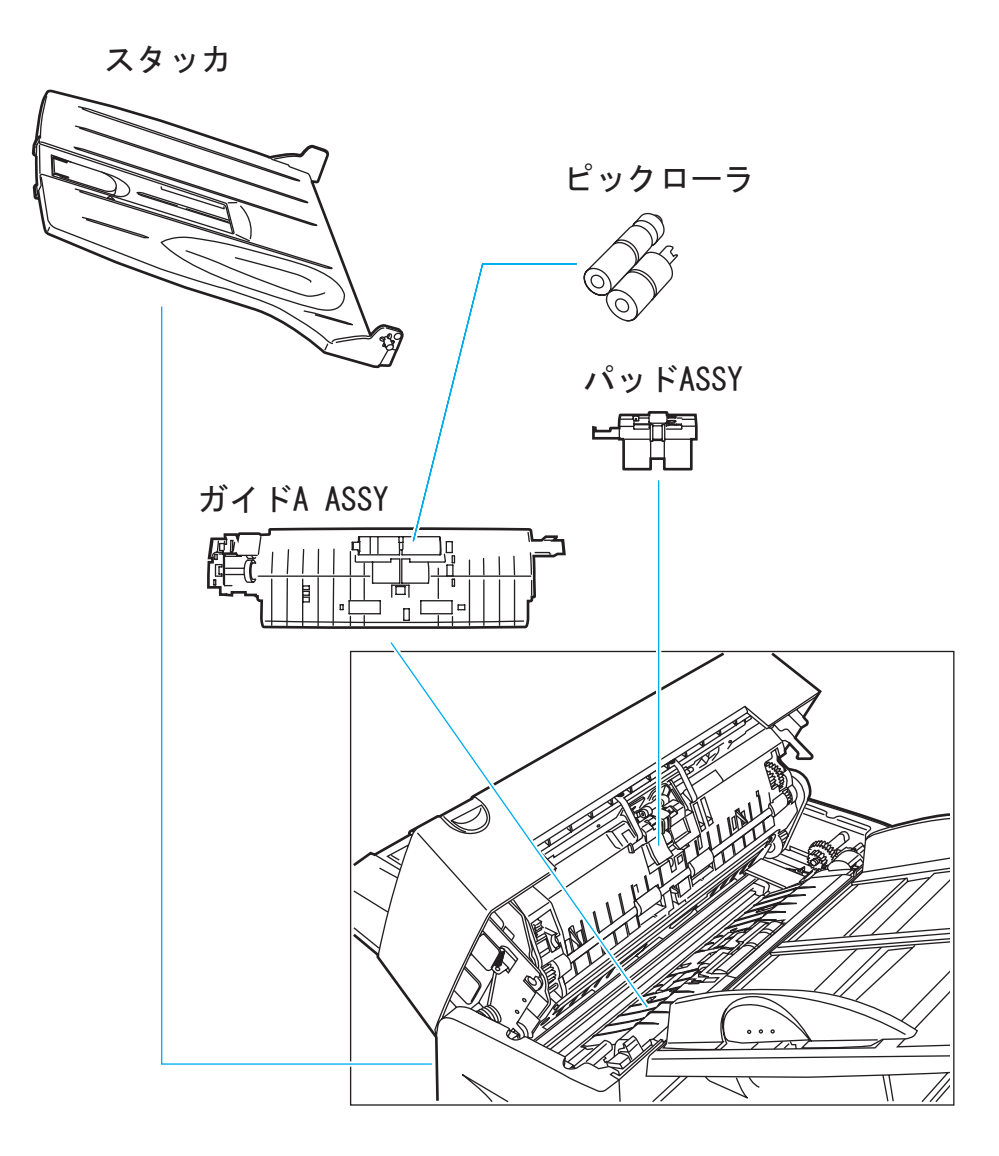

## <span id="page-22-0"></span>操作パネル

操作パネルは、スキャナの前部右側にあります。このパネルは、LCD (16 文字× 2 行)、LED 、ボタン から構成されています。

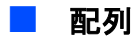

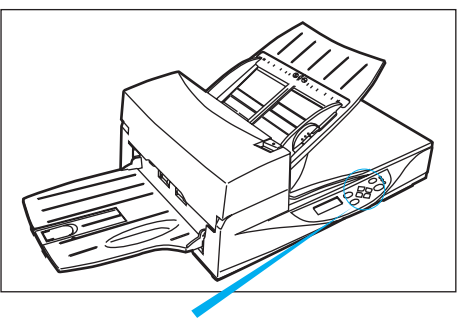

操作パネル

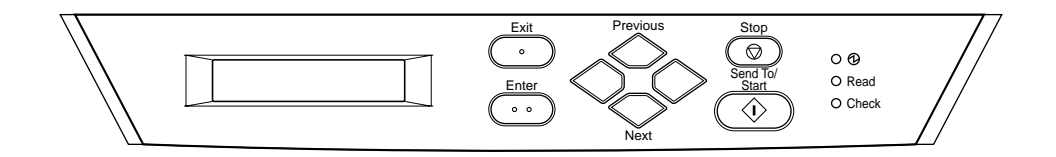

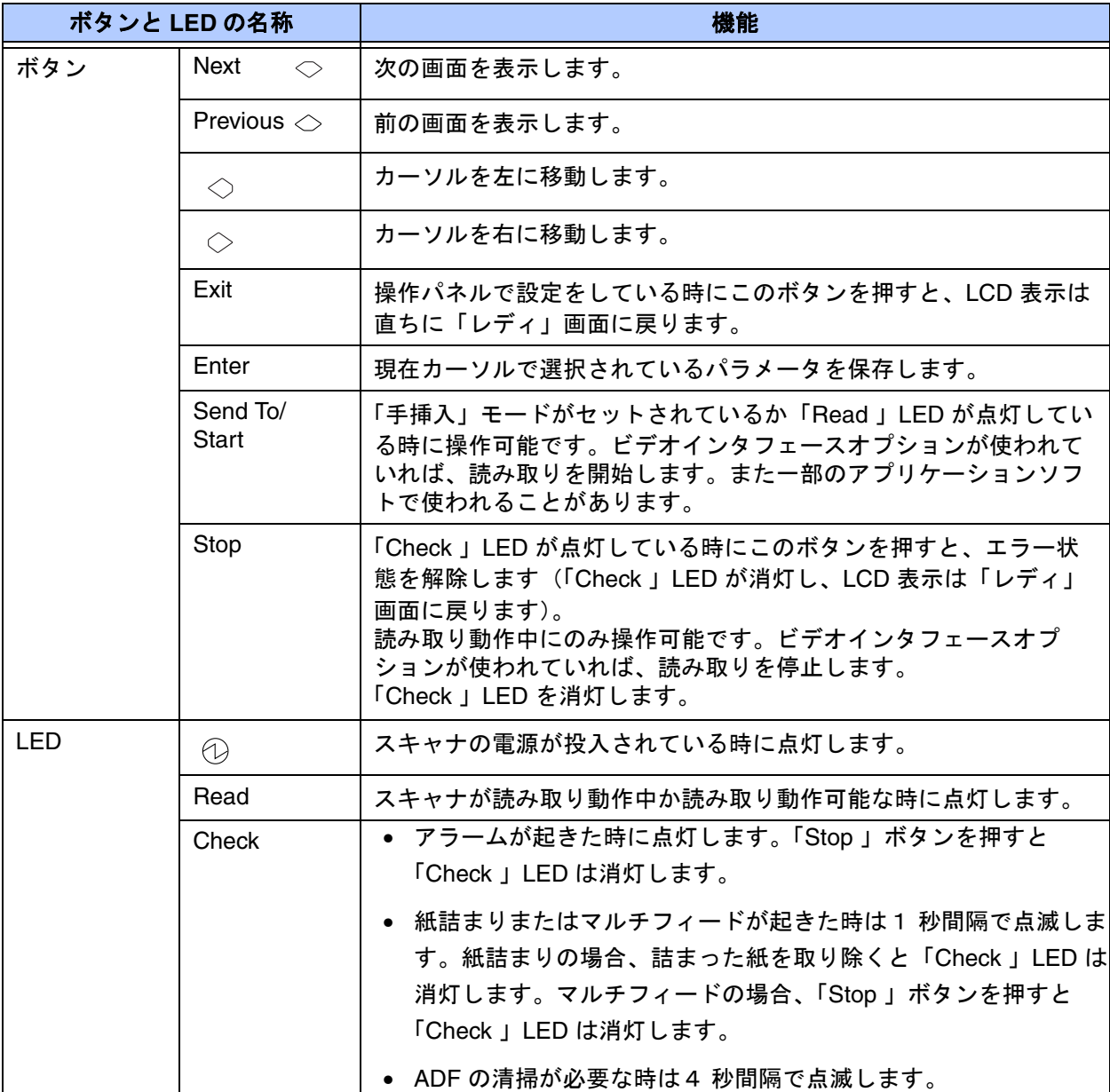

## ■ ボタンおよび LED の機能

<span id="page-24-0"></span>■ カウンタ表示

読み取り枚数カウンタ、および消耗品カウンタの表示は、以下のようになっています。

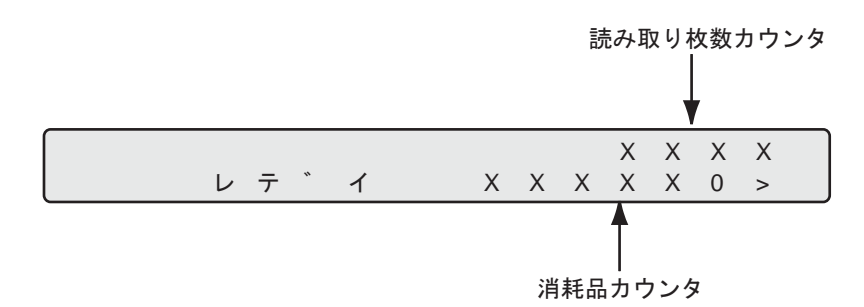

ライフカウンタの表示は、<)ボタンと<br />
ボタンを同時に1秒以上押していただくと、以下のように切り 換わります。

ライフカウンタの表示

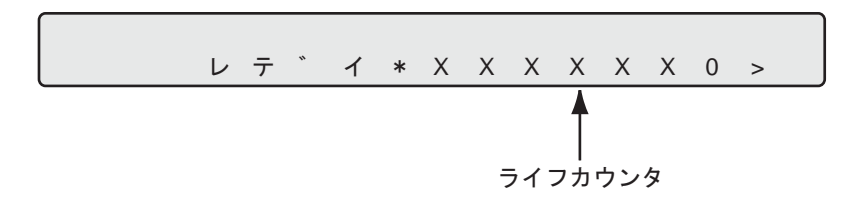

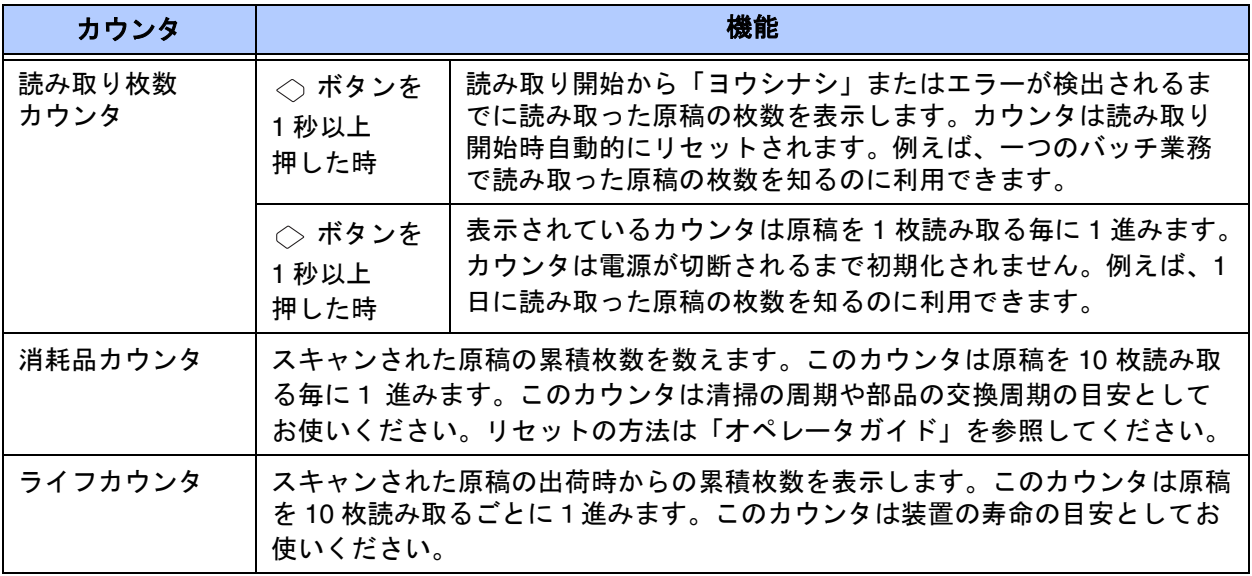

## 注

カウンタの値が 0 の時は、数字は表示されません。

-----------------------

#### ■ 操作状態のメッセージ

以下のメッセージにより操作状態が示されます。

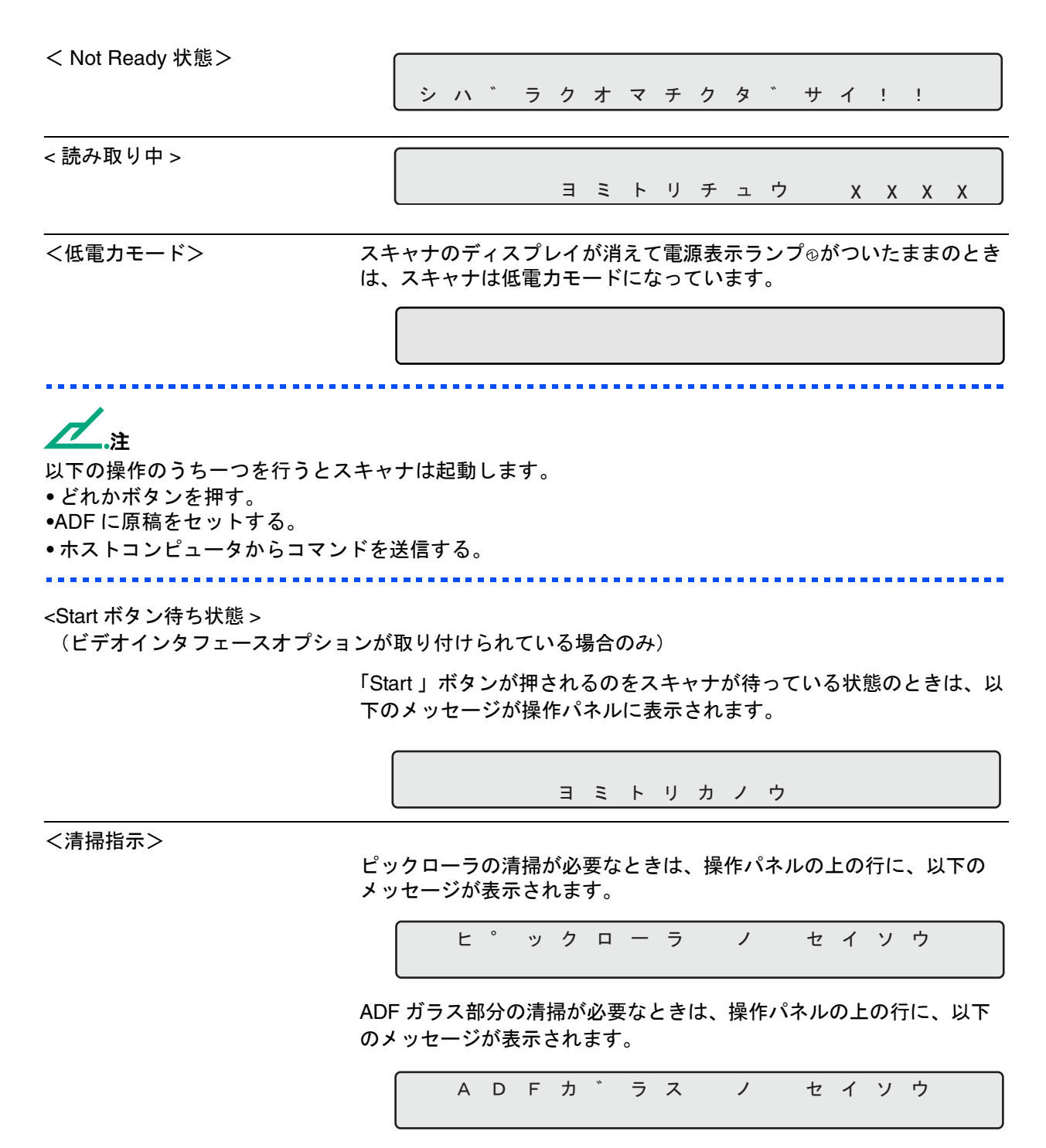

ピックローラ及び ADF ガラス部分の清掃が必要なときは、操作パネル の上の行に、以下のメッセージが表示されます。

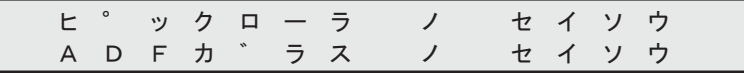

"2 [清掃のしかた"\(](#page-30-0)2-1 ページ)に従って、ピックローラまたは ADF の ガラスを清掃してください。

#### ■ 一時的なエラーメッセージ

<ホッパエンプティ>

ョ ウ シ ナ シ

ADF モードでの読み取り中に ADF 給紙シュートに原稿がなくなると、 このメッセージが表示されます。ADF 給紙シュートに原稿を補給して ください。読み取り動作を可能にするには、「Stop」ボタンを押してく ださい。

<ジャム>

ョウシッ゛マリ

原稿が ADF で紙づまりを起こすと、このメッセージが表示されます。 紙づまり原稿の取り除き方については、"4 [困ったときには"](#page-54-0)[の"つ](#page-55-1) [まった用紙を取り除く"\(](#page-55-1)4-2 ページ)を参照してください。

< ADF カバーオープン>

A D F オ ー フ ゜ ン

ADF が完全に閉じられていないと、このメッセージが表示されます。 ADF を完全に閉じれば、読み取りを行えるようになります。

<マルチフィードエラー>

ࠛࠐ࠻ ࠖ ࡈ ࠴࡞ࡑ

ADF がマルチフィードエラーを検出すると、このメッセージが表示さ れます。原稿を確認し、再度読み取りし直してください。

<インクカートリッジなし>

インクカートリッシ゛ナシ

インプリンタが接続されている場合、インプリンタにプリントカート リッジが取りつけられていないと、このメッセージ表示されます。詳細 はインプリンタのユーザーガイドを参照してください。

<印字位置エラー>

**フ ゜ リ ン ト エ ラ ー** 

インプリンタが接続されている時、印字をおこなう場合は、原稿が通ら ない位置にインプリンタが設置されているか、あるいはスタッカ上の原 稿がいっぱいになると、このメッセージが表示されます。詳細はインプ リンタのユーザーガイドを参照してください。

#### ■ アラーム (装置異常)

スキャナに異常が起きると、以下のメッセージのどれかが表示されます。その場合は、電源を切断して からもう一度電源を投入してください。もし、同じメッセージが表示された場合は、販売代理店または 巻末の「イメージング サービス&サポートセンター」に連絡してください。

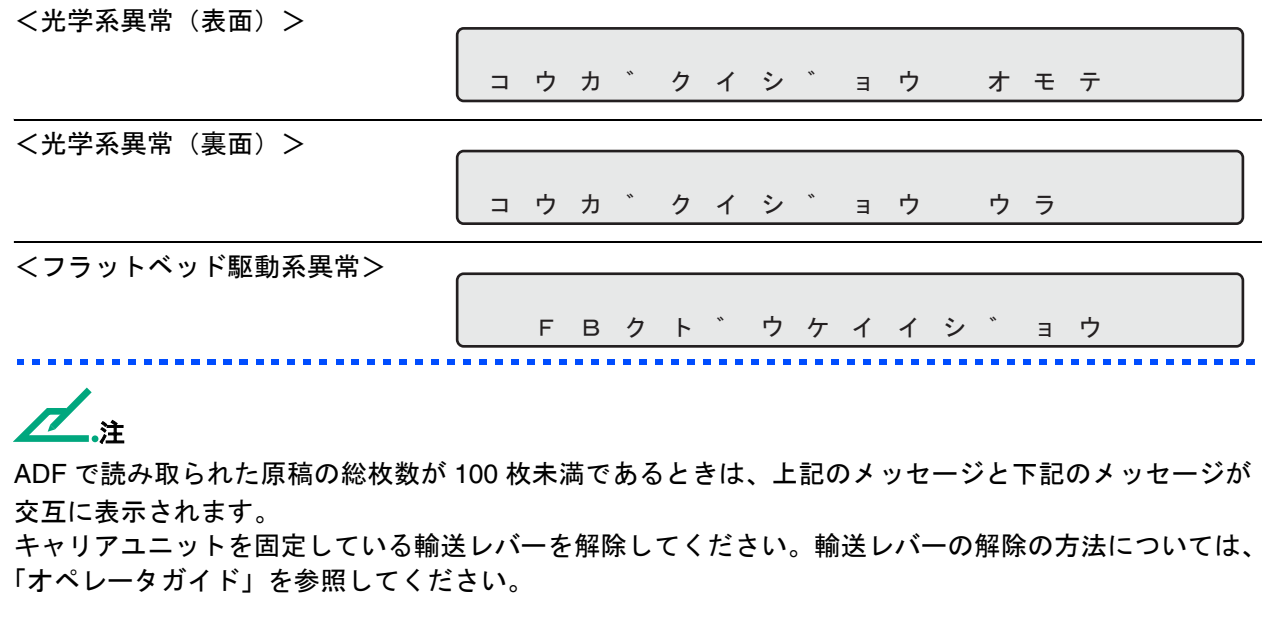

<モータヒューズアラーム> <ランプヒューズアラーム> ࠗࠨࠐ࠲ࠢ ࠹ ࠪ ࡦ࠾ࠞࠢ ュ ソ ウ レ ハ ゛ ー ヲ モータヒュース゛イシ゛ョウ 5 ン フ ゜ ヒ ュ ー ス ゛ イ シ ゛ ョ ウ

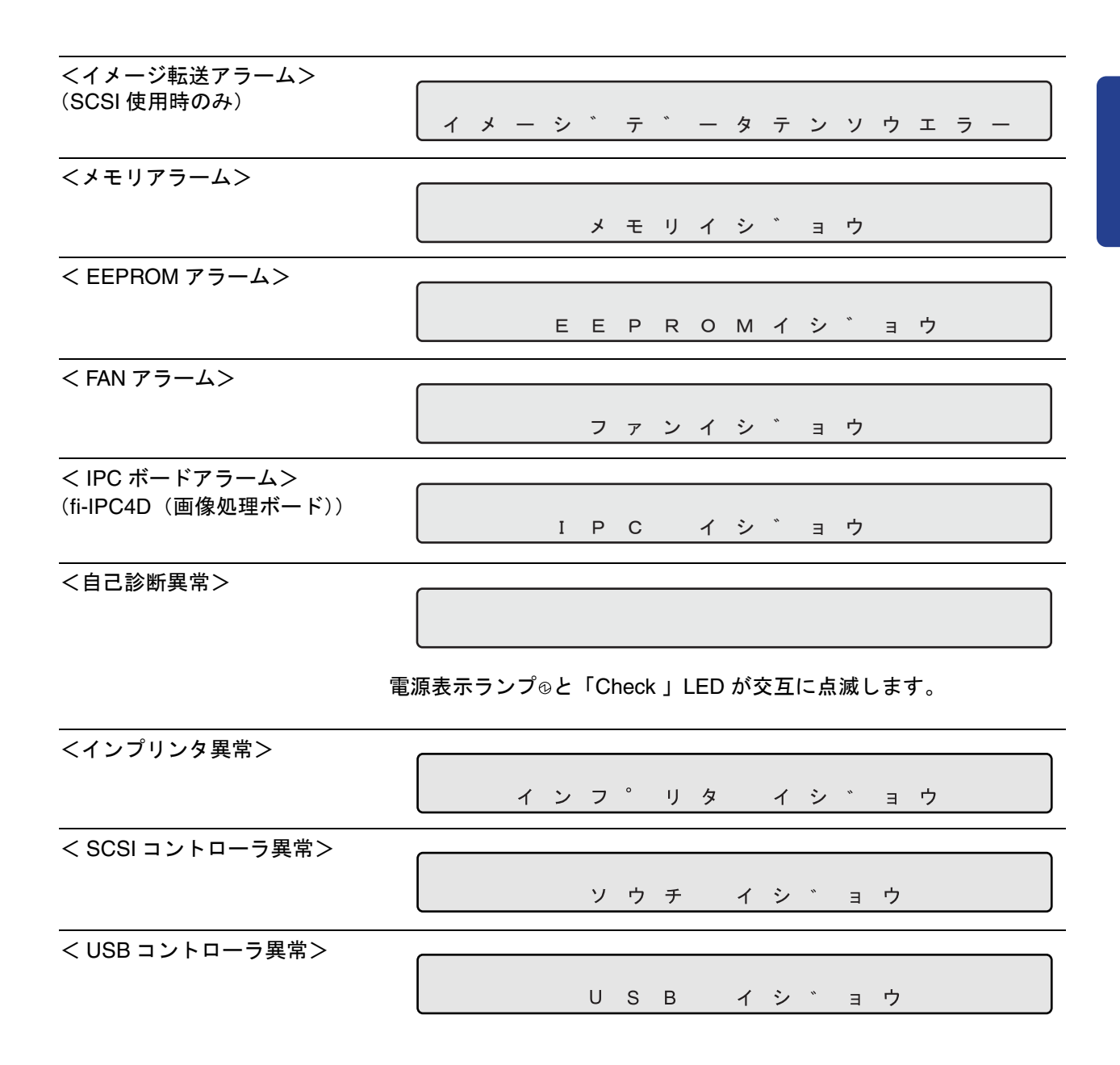

 $\mathbf{1}$ 

● 1-12

<span id="page-30-1"></span><span id="page-30-0"></span>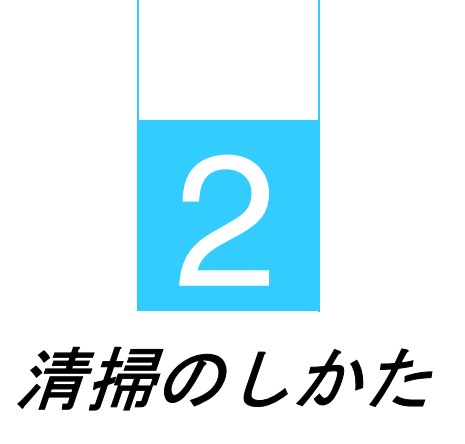

<span id="page-30-2"></span>本章では、清掃用品、清掃が必要な場所、および *ADF* とフラットベッドの清掃の しかたについて説明します。

[清掃用品および清掃が必要な場所](#page-31-0)

**ADF** [の清掃](#page-33-0)

[原稿台の清掃](#page-39-0)

## <span id="page-31-0"></span>清掃用品および清掃が必要な場所

 スキャナを掃除するときは必ず電源スイッチを切り、電源プラグをコンセントから抜いて △ 注意 下さい。

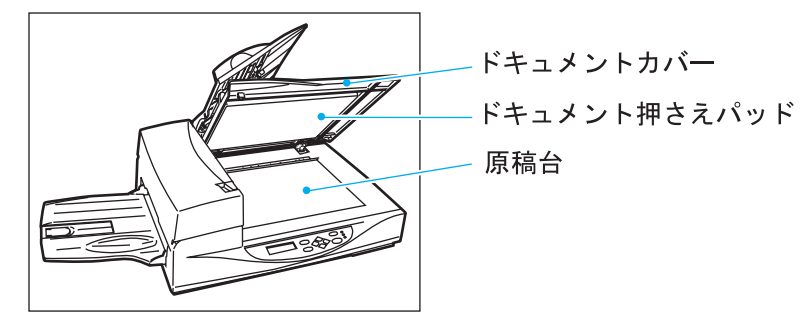

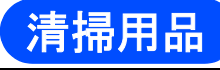

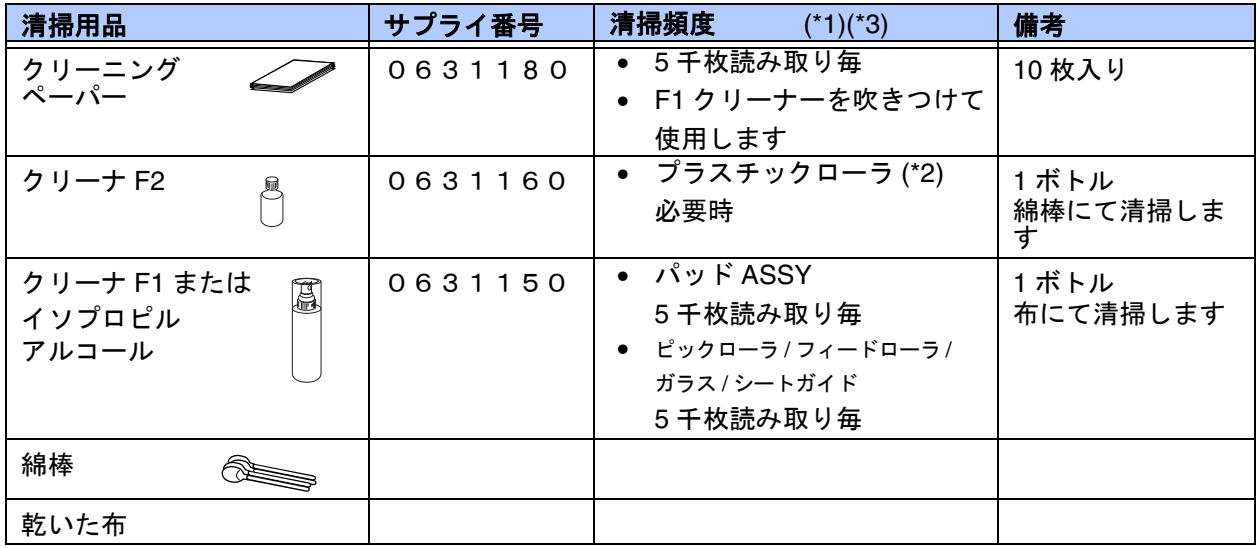

清掃用品の詳細については、スキャナをご購入された販売会社、またはコワーコ株式会社にお問い合わ せください。

\*1: 操作パネルのディスプレイに「ピックローラ ノ セイソウ」と表示されている場合は、ここで推 奨する頻度にかかわらず、清掃を行ってください。

△注意

- \*2: クリーナ F2 でゴム製の部分を清掃しないでください。
- \*3: 操作パネル上の消耗品カウンタを参照して、次の清掃が必要な時期を判断してください。

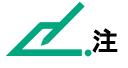

以下のような原稿を使用している場合は、頻繁に清掃する必要があります。

- •コート紙のように表面が滑らかな原稿
- •ほぼ全面に印刷されている原稿
- •ノンカーボン紙のように化学物質で特殊加工してある原稿
- •カルシウムを多く含む原稿
- ●鉛筆書きの原稿を多数読み取る場合

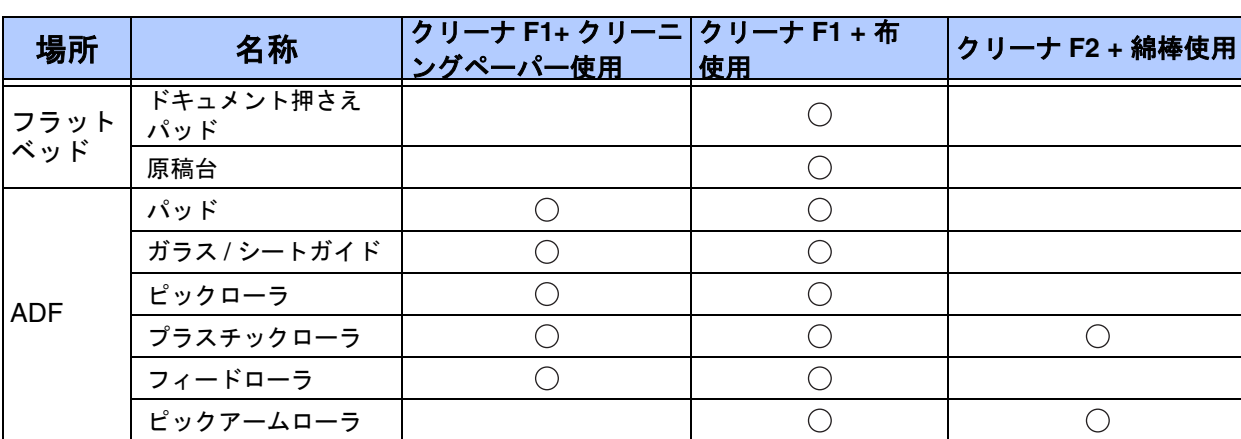

# 清掃が必要な場所

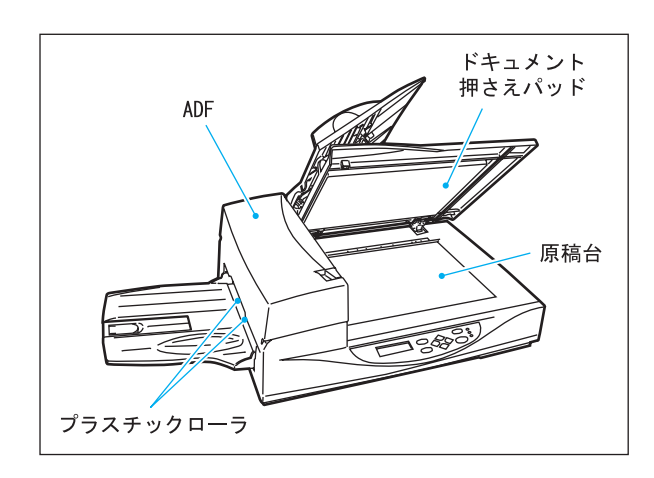

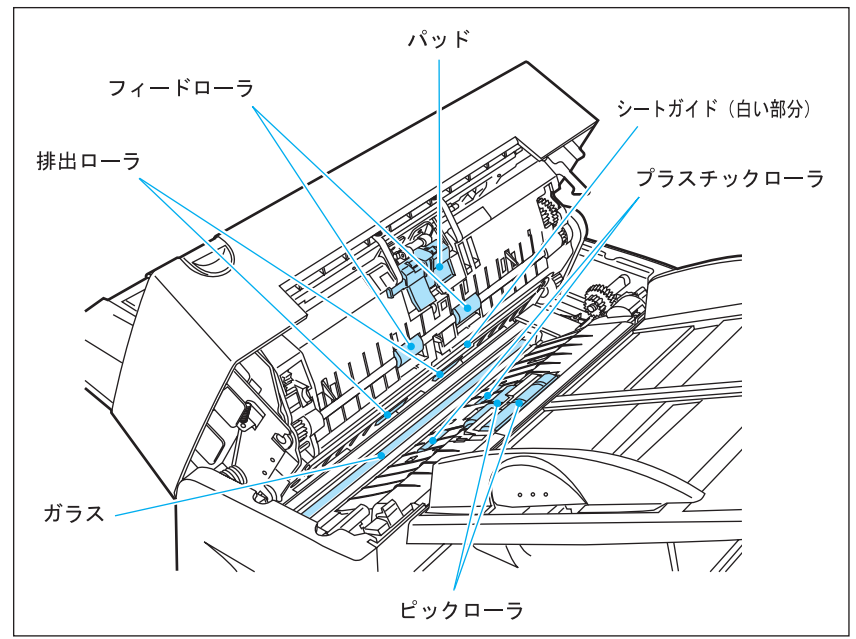

## <span id="page-33-0"></span>**ADF** の清掃

■ クリーニングペーパーによる **ADF** の清掃

- ADF レバーを引いて ADF を開けます。 **1**
- クリーナ F1 を新しいクリーニング <mark>2)</mark> クリーナ F1 を新しいクリーニ.<br>ペーパーに軽く吹きかけます。

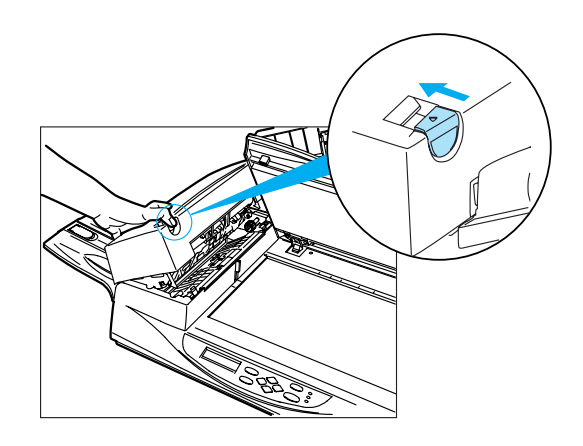

クリーニングペーパーの短い側の端が <mark>3</mark>)クリーニンクペーパーの短い側の端が<br>プラスチックローラに触れるように、 クリーニングペーパーを ADF に置き ます。

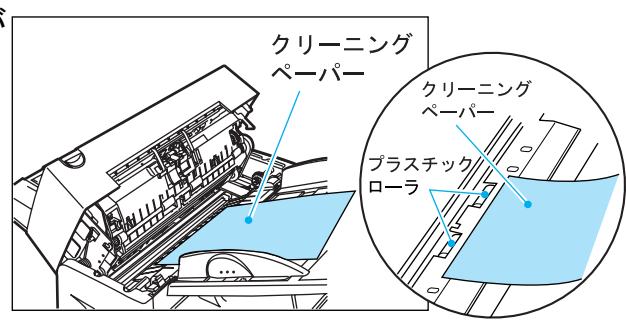

- ADF を閉じ、電源を投入して清掃を 開始します。 **4**
- 停止を確認して電源を切断します。 **5**
- クリーニングペーパーの上面と下面 <mark>6</mark> クリーニンクペーパーの上面と下面<br> を入れ替えて、1 から5の手順を繰り 返します。

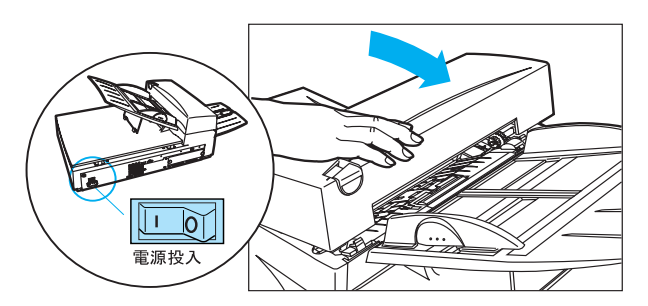

## ■ 乾いた布、またはクリーナ **F1** をつけた布によるパッド **ASSY** の清掃

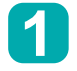

ADF レバーを引いて ADF を開けます。

**2 以下の通りに、クリーナ F1 をつ<br> けた布か乾いた布で汚れやほこり** けた布か乾いた布で汚れやほこり をやさしく取り除きます。

パッド ASSY

矢印で示すように、パッドを下方向に向 かって拭きます。パッドを拭くときにピッ ク用のスプリングをひっかけないように注 意してください。

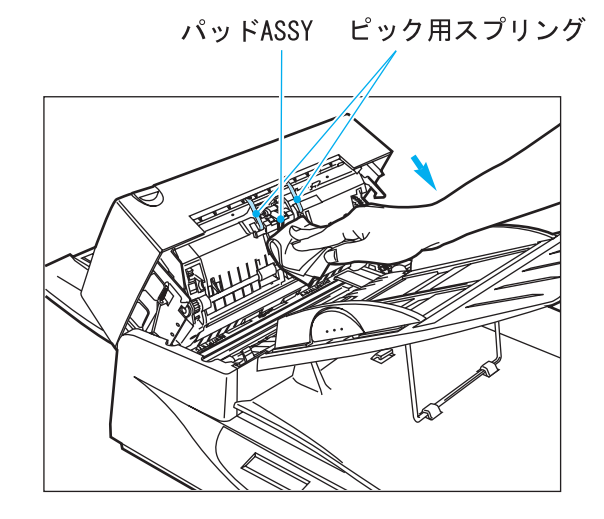

ガラス ガラスをそっと拭きます。

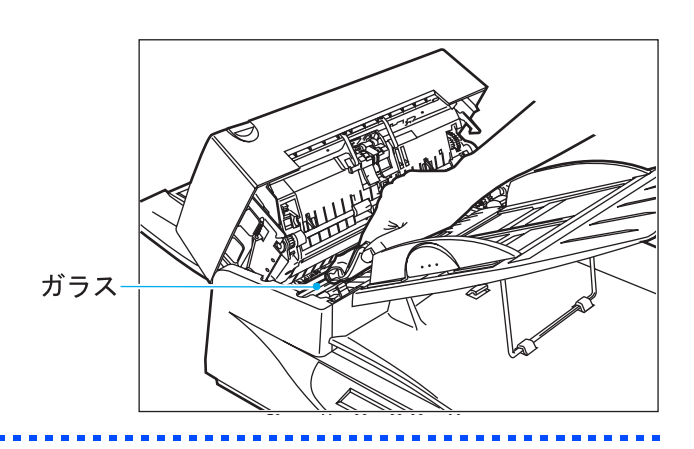

注

ガラスが汚れていると、読み取った画像に黒い縦縞が出ることがあります。

△ 注意 読み取り直後に、ガラスに直接触れないでください。 やけどする場合があります。

ピックローラ ローラを拭きます。ピックローラにあ るマイラー片を傷つけないように注意 してください。

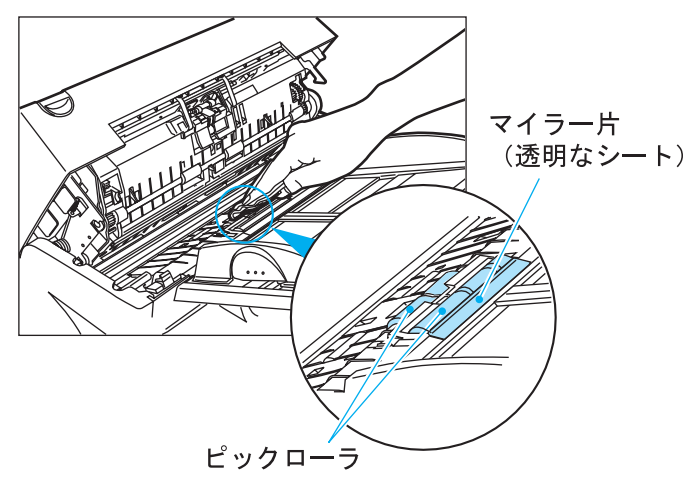

フィードローラとプラスチックローラ ローラを拭きます。ローラの表面を傷つけ ないように注意してください。

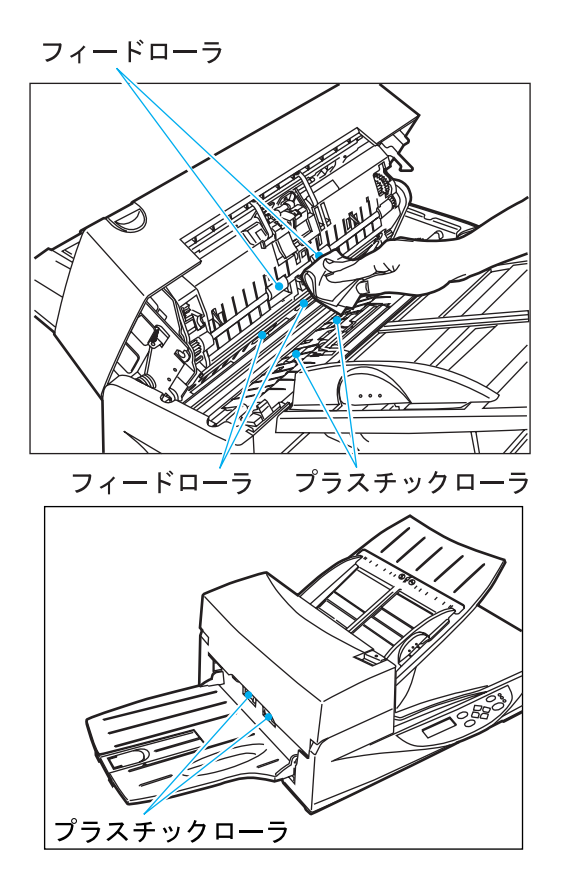
シートガイド (白い部分) シートガイドを拭きます。

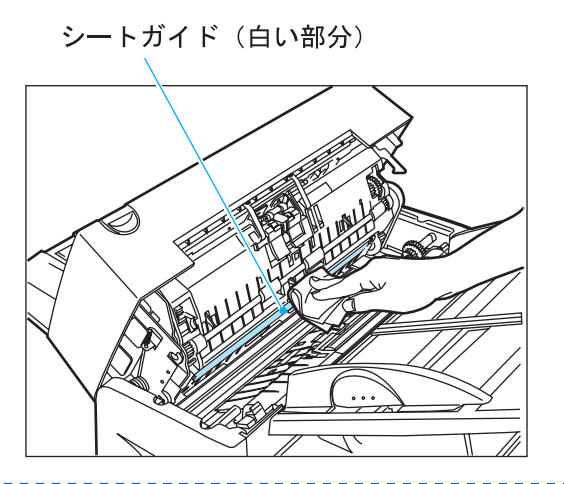

注

シートガイドが汚れていると、読み取った画像(おもて面)に縦縞が出ることがあります。

<mark>3</mark> ADF を閉じて ADF レバーを<br>ロックします。

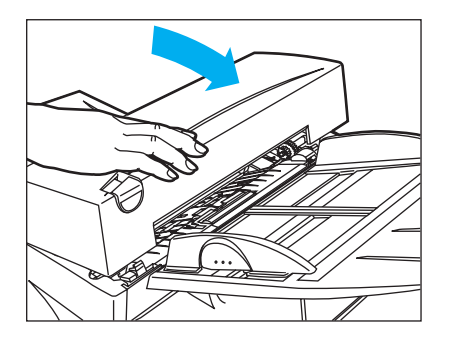

#### ■ ピックアームローラの清掃

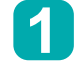

ADF レバーを引いて ADF を開け ます。

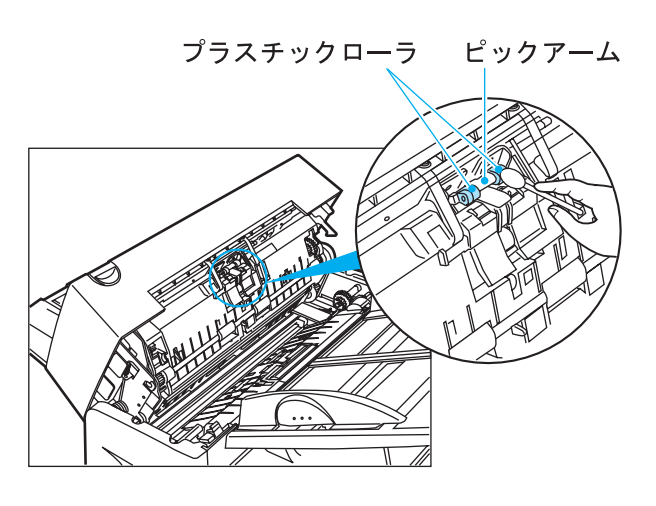

- 綿棒または乾いた布に、クリーナ F1 または F2 をつけます。 **2**
- ピックアームの先端にある小さいプ <mark>3</mark> ビックアームの先端にある小さ<br>ファスチックローラを拭きます。
- ローラが濡れていますので、きれい <mark>4</mark>) ローラが濡れていますので、きれ<br>◆ な乾いた布で小さいプラスチック ローラとピックアームを拭いて 乾かします。

### 注

ノンカーボン紙をご使用の場合は、ピックアームローラは黒く汚れることがあります。 クリーナ F2 を使って汚れを取り除いてください。

#### △ 注意

1. クリーナ F2 でパッドのゴム製の部分を拭かないでください。 2. パッドのゴム製の部分にクリーナ F2 を付着させないでください。

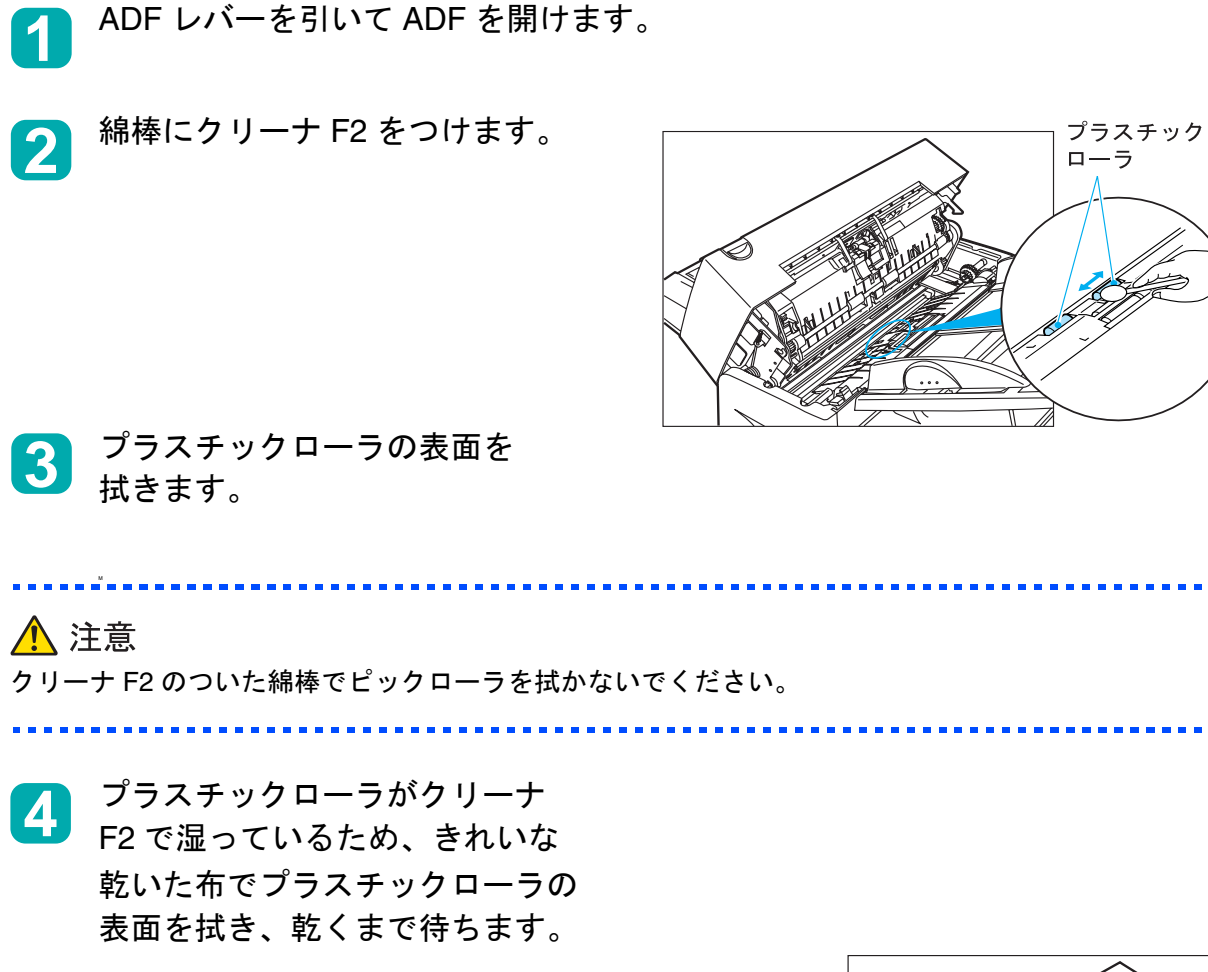

■ クリーナ F2 によるプラスチックローラの清掃

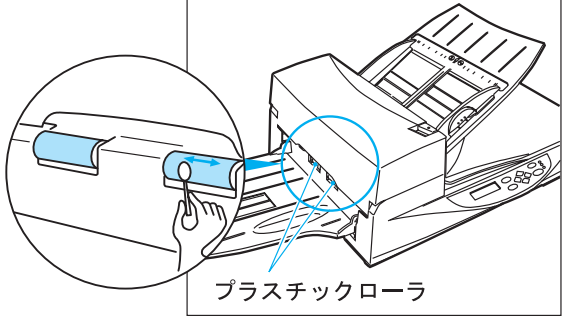

<span id="page-39-0"></span>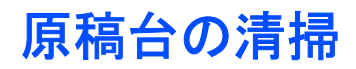

#### ■ クリーナ **F1** による原稿台の清掃

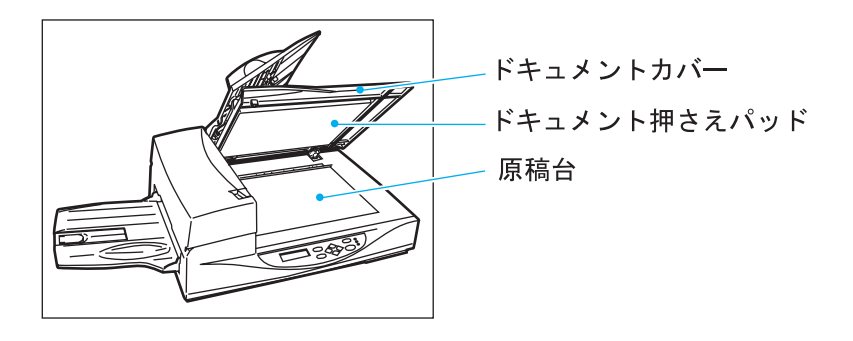

## 注

クリーナ F1 の代わりに窓拭き用洗剤やガラス用クリーナ(プラスチック類に使用不可のものは除く) などもお使いいただけますが、シンナーなどの有機溶剤はご使用にならないでください。

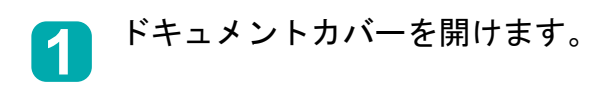

- クリーナ F1 をきれいな布につけます。 **2**
- ドキュメント押さえパッドと原稿台 を拭きます。 **3**
- 乾くまで待ちます。 **4**

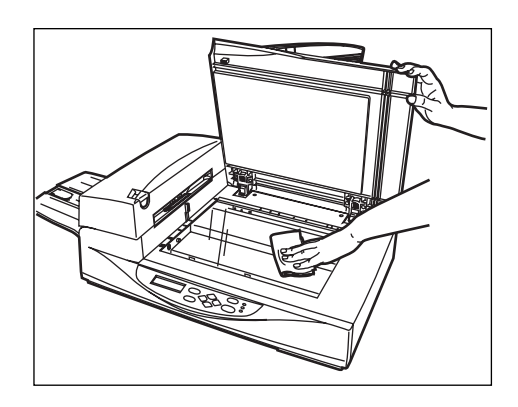

注

原稿台とプラスチックカバーの隙間にクリーナが染み込まないように注意してください。

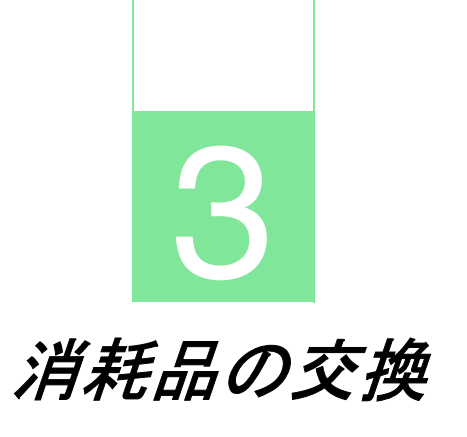

本章では、消耗品、パッド *ASSY* およびピックローラの交換のしかたについて説 明します。

[消耗品](#page-41-0)

[パッド](#page-42-0) **ASSY**

[ピックローラ](#page-46-0)

<span id="page-41-0"></span>消耗品

本スキャナの消耗品は、お客様自身で交換していただきます。以下の表に、スキャナに使用する消耗品 とその寿命を示します。適当数の消耗品をストックし、定期的に交換してください。交換は、以下の表 に示す寿命のガイドライン、および本章の["パッド](#page-42-0) ASSY"(3-3 ページ)[、"ピックローラ"\(](#page-46-0)3-7 ペー [ジ\)の](#page-46-0)記述に従ってください。これらを推奨通りに交換しなかった場合、スキャナは適正に機能しない ことがあります。部品の交換時期は、読み取った原稿の総枚数を消耗品カウンタで確認して判断してく ださい。

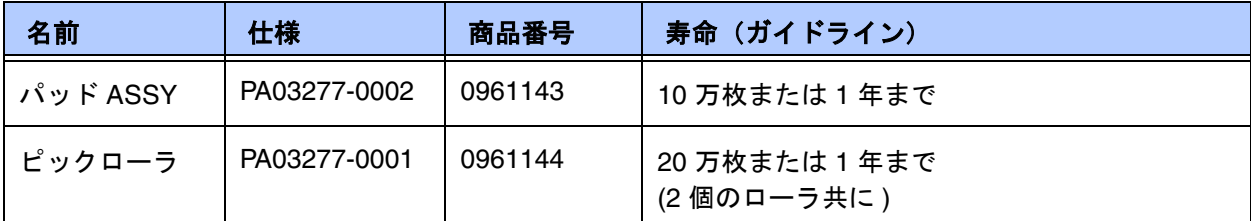

消耗品の詳細については、スキャナをご購入された販売会社または富士通コワーコ株式会社にお問 い合わせください。

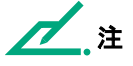

消耗品の交換については、"パッド ASSY"(3-3 [ページ\)お](#page-42-0)よび ["ピックローラ"\(](#page-46-0)3-7 ページ)を参照 してください。

△ 警告

ある特定の用紙をご使用の場合またはご使用の条件によっては、消耗品の寿命が短くなる場合がありま す。

# <span id="page-42-1"></span><span id="page-42-0"></span>パッド **ASSY**

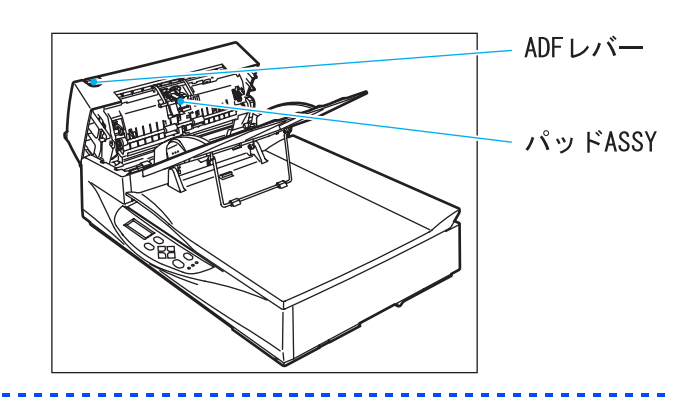

### 注

パッド ASSY の寿命は約 10 万枚読み取り毎、または 1 年です。操作パネル上の消耗品カウンタを使用 して、パッド ASSY の交換が必要な時期を判断してください。ノンカーボン紙を頻繁に読み取る場合、 寿命は短くなることがあります。

#### ▲ 高温注意

電源を切断してからパッド ASSY を交換してください。

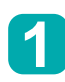

ADFレバーを引いてADFを開けます。

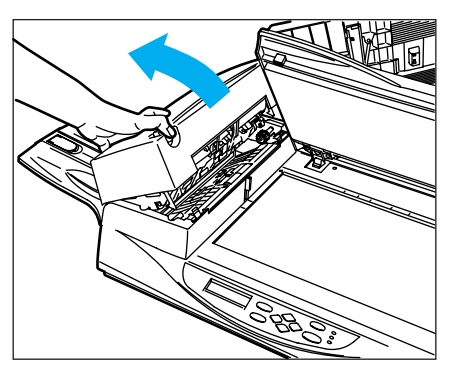

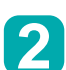

ピックアームを押し上げます。

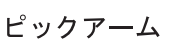

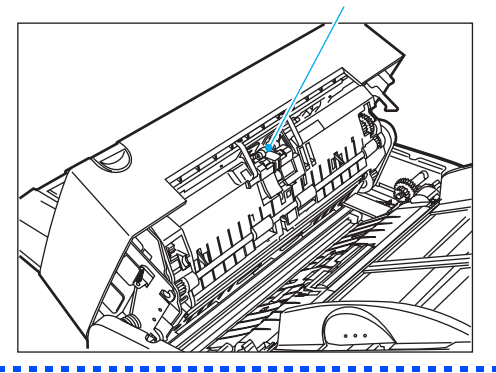

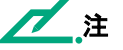

本装置出荷時には、ADF 給紙シュートの裏側に予備のパッド ASSY が 1 個添付されています。 使用時は左にずらし、手前にひき、取り外して使用してください。

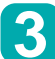

パッド ASSY を左にずらし、手前に <mark>3</mark> パッド ASSY を左にすらし、手前に<br> 引きます。その時、ピック用のスプ リングをひっかけないように注意し てパッド ASSY を取り外します。

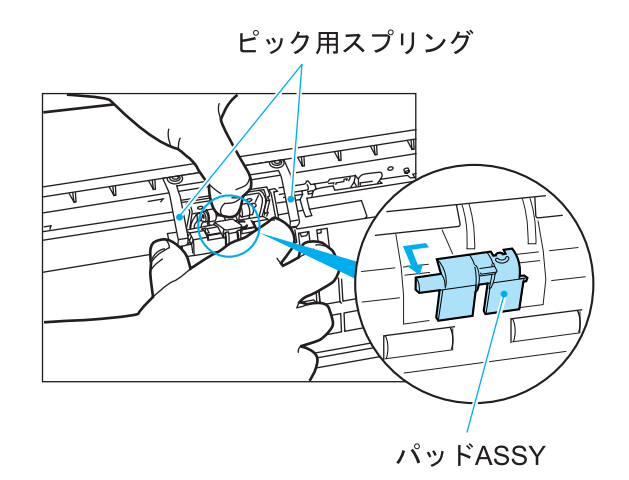

注 右の図を参照して、パッド ASSY の両端を持ってください。

△注意 パッド ASSY のセンサアーム部分を持たないでください。

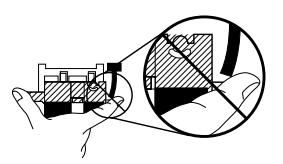

手順 3 と逆の順にパッド ASSY を **4**ADF に取り付けます。

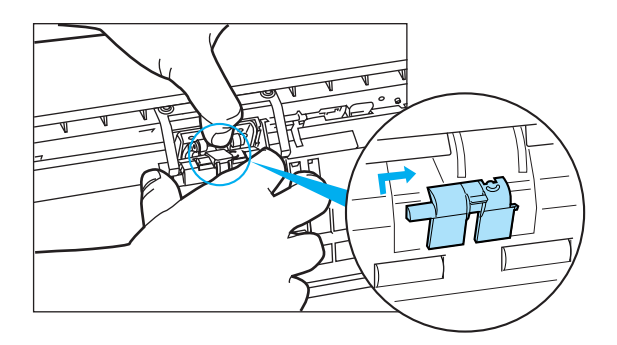

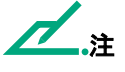

パッド ASSY のピンを大きい方の穴にはめこんで、 右方向へ止まるまでずらします。

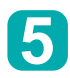

**6**

ADF を閉じます。

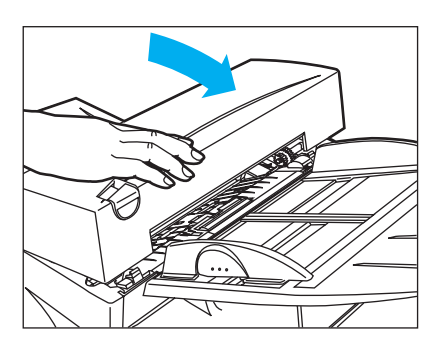

パッドカウンタをリセットします。 •Windows 98 / Windows Me / Windows 2000 / Windows XP の場合 1.スキャナの電源を投入し、スキャナとパソコンが接続されていることを確認します。 2.ホストコンピュータのコントロールパネル内より、[スキャナとカメラ]を選択します。 3.[fi-4340Cdj]\* のプロパティを開きます (\* オプションにより装置名が変わる場合があります)。 4. [fi-4340Cdj のプロパティ]ダイアログボックスが表示されます。 5.「装置設定」タブをクリックします。

以下の画面が表示されます。

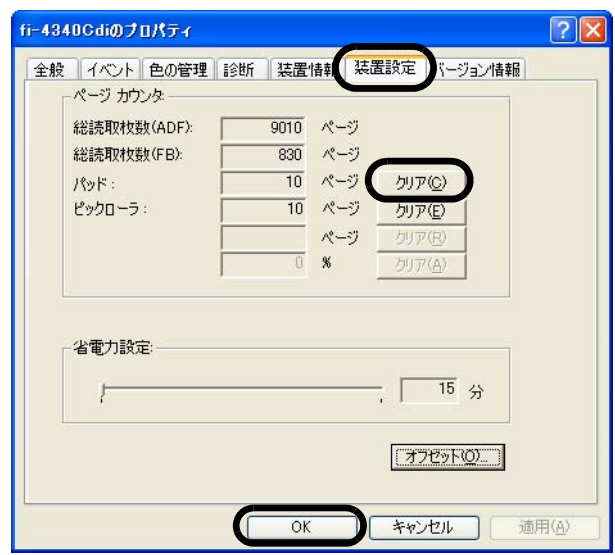

6.「ページカウンタ」内の "パッド "の横の [ クリア ] ボタンをクリックした後、[ OK ] ボタンを クリックします。

以下の画面が表示されます。

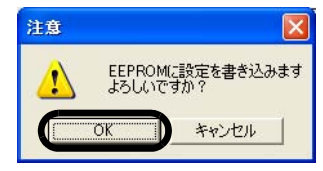

[OK ] ボタンをクリックします。 これでパッドカウンタが 0 に戻ります。 •Windows 95 / Windows NT 4.0 の場合

1.スキャナの電源を投入し、スキャナとパソコンが接続されていることを確認します。

- 2.タスクトレイに表示されている「FUJITSU Scanner Control Center」のアイコンを右クリック して、「オプション」を選択します。
- 3.「装置設定」タブをクリックします。 以下の画面が表示されます。

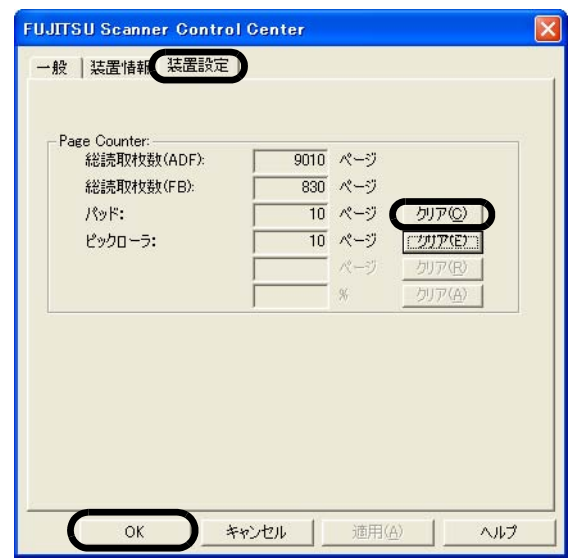

4.「Page Counter」内の "パッド "の横の [ クリア ] ボタンをクリックした後、[ OK ] ボタンをク リックします。

以下の画面が表示されます。

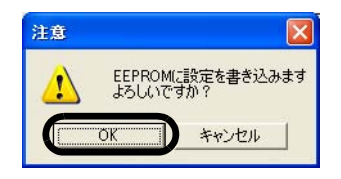

「OK」ボタンをクリックします。 これでパッドカウンタが 0 に戻ります。

# <span id="page-46-1"></span><span id="page-46-0"></span>ピックローラ

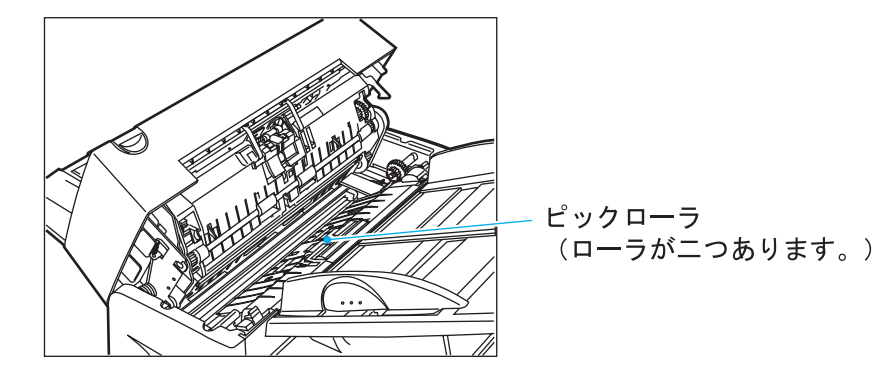

## 注

ピックローラの寿命は約 20 万枚読み取り毎、または 1 年です。 操作パネル上の消耗品カウンタを使用して、ピックローラの交換が必要な時期を判断してください。 ノンカーボン紙を頻繁に読み取る場合、寿命は短くなることがあります。

#### △ 高温注意

電源を切断してからピックローラを交換してください。

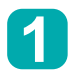

ADF レバーを引いて ADF を開けます。

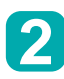

両手でガイド A の左右の取っ手部の <mark>2</mark>) <sup>両于でカイト A の左石の取っキ部の<br>- ツメを解除して、上に持ち上げて、</sup> 取り外します。

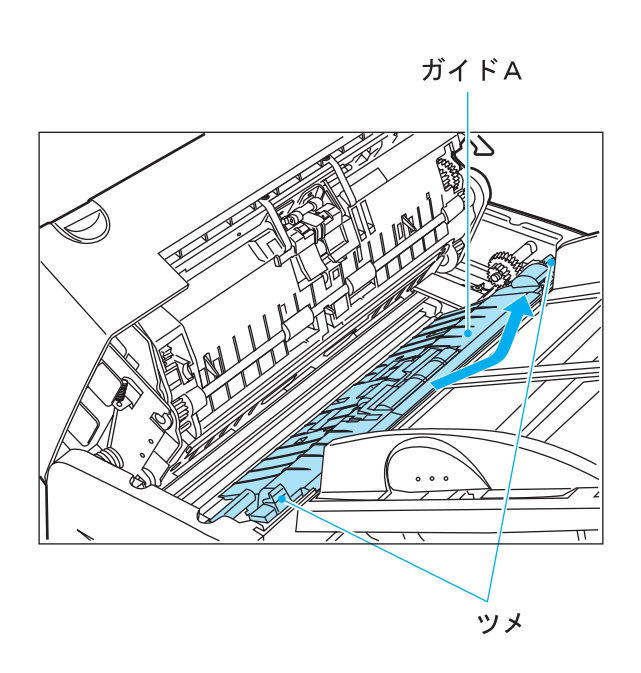

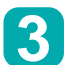

ガイド A を裏向きに置き、ギヤのな い側のピック軸受けのツメを解除し ながら、ピック軸受けを回転させ、 取り外します。 2 つとも取り外してください。

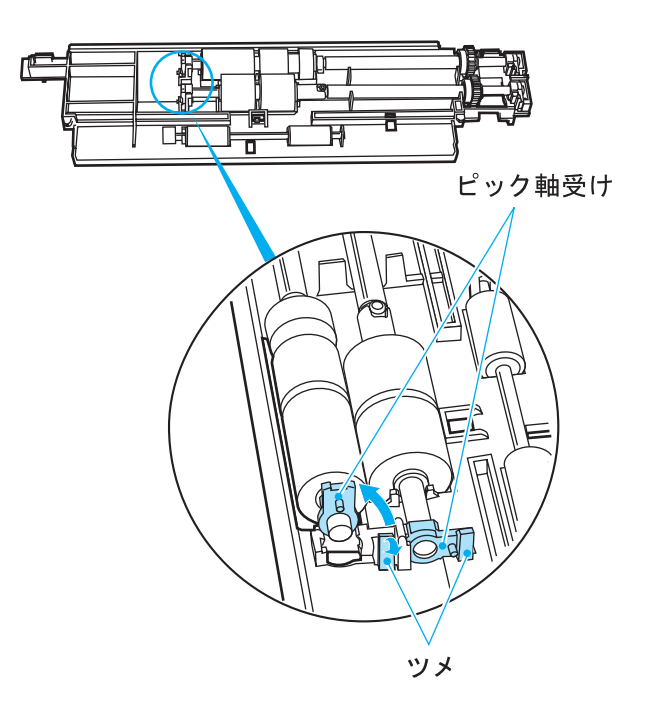

#### △ 注意

ピック軸受けは堅いため、指の爪でピック軸受けを回転させることはおやめください。指でうまく回転 させることができない場合は、クリップなどを使って回転させてください。

ピック軸を軽く持ち上げ、 ▲ ヒック<sub> 即を軽く持ち上げ、<br>▲ ピックローラを抜き取ります。</sub> 2本とも抜き取ってください。

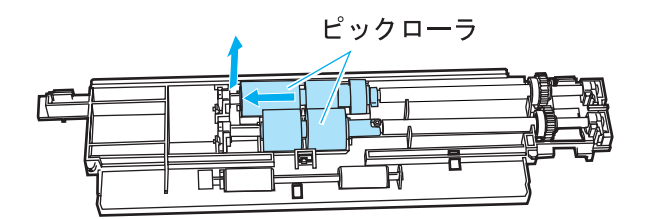

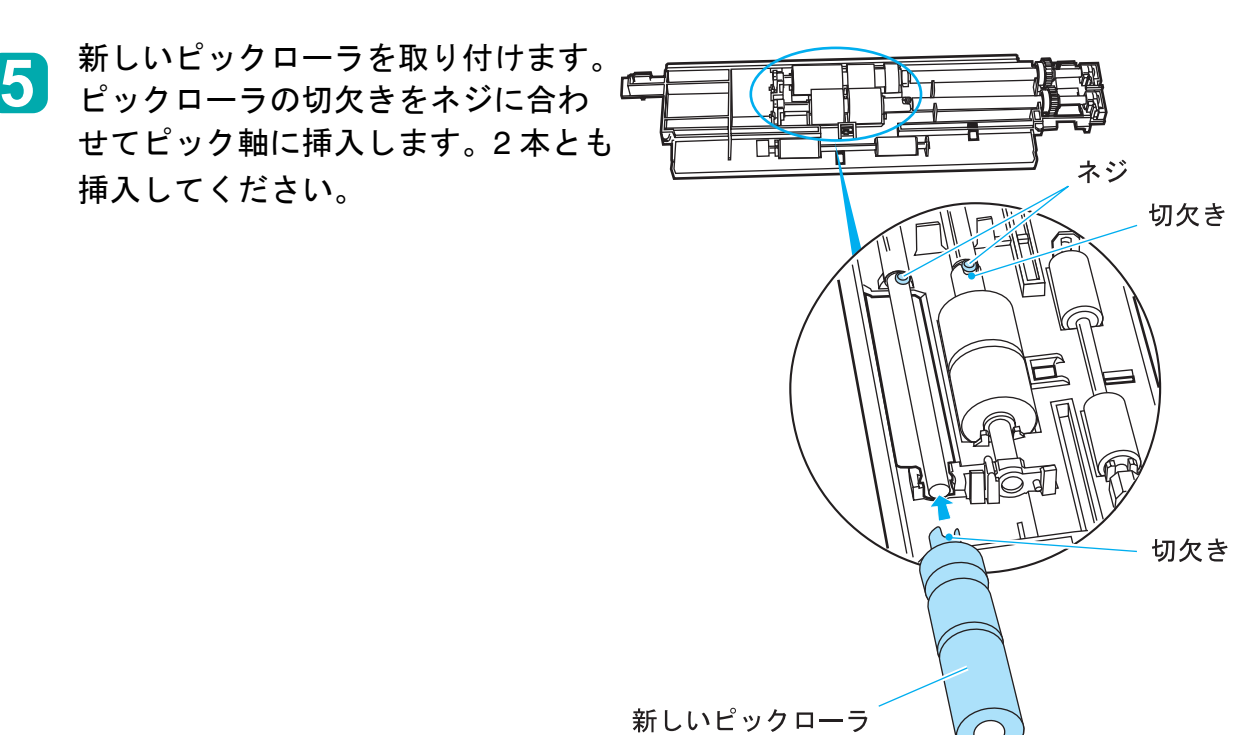

ピック軸受けをピック軸に通し、 **6** ピック軸受けを上方向に向けた状態 で、ガイド A の溝に挿入します。 2本とも挿入してください。

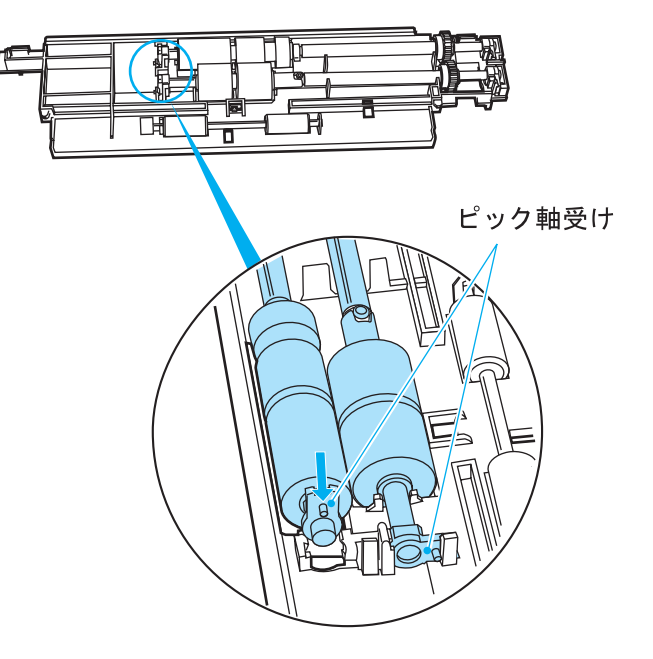

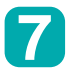

**7つ。ピック軸受けを回転させ、ツメを**<br>┃ ロックします。2 本ともロックし ロックします。2 本ともロックして ください。

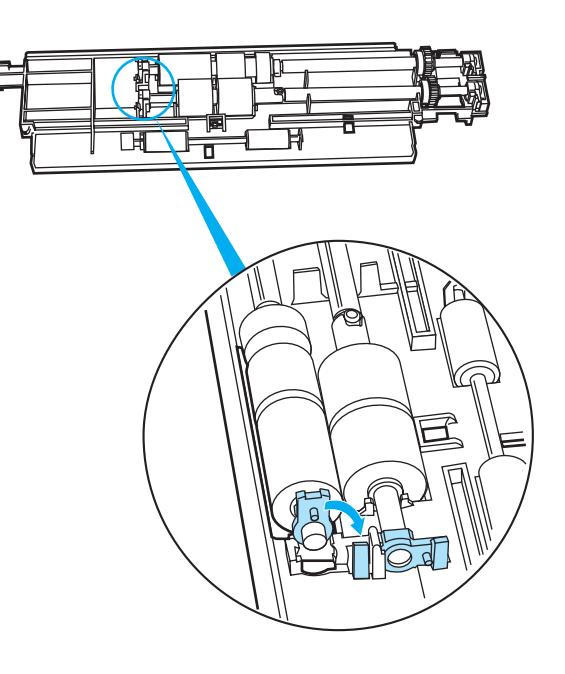

<mark>8</mark> 手順2と逆の順にガイドAを取り<br>● 付け、ガイドAの案内ピンを ADF 付け、ガイド A の案内ピンを ADF ユニット内部にある固定フレームの 穴に挿入してください。

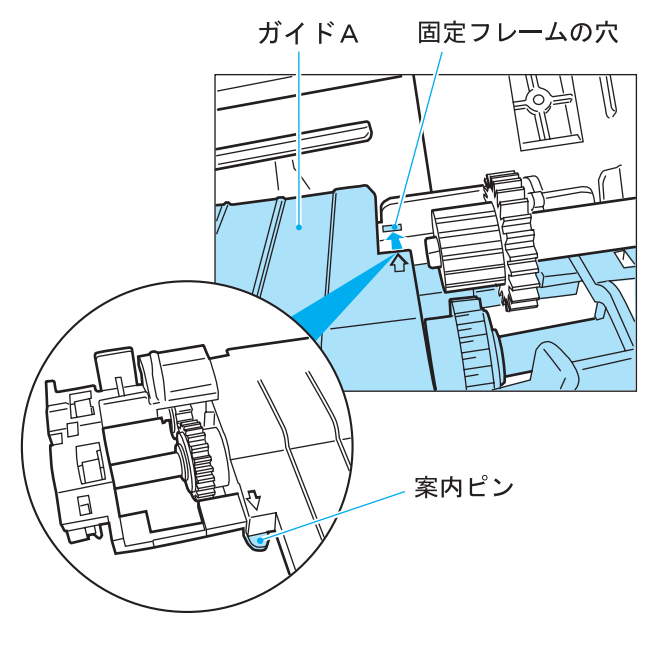

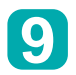

ツメがカチッと音がするまで A の位置を押して、ツメをロック してください。

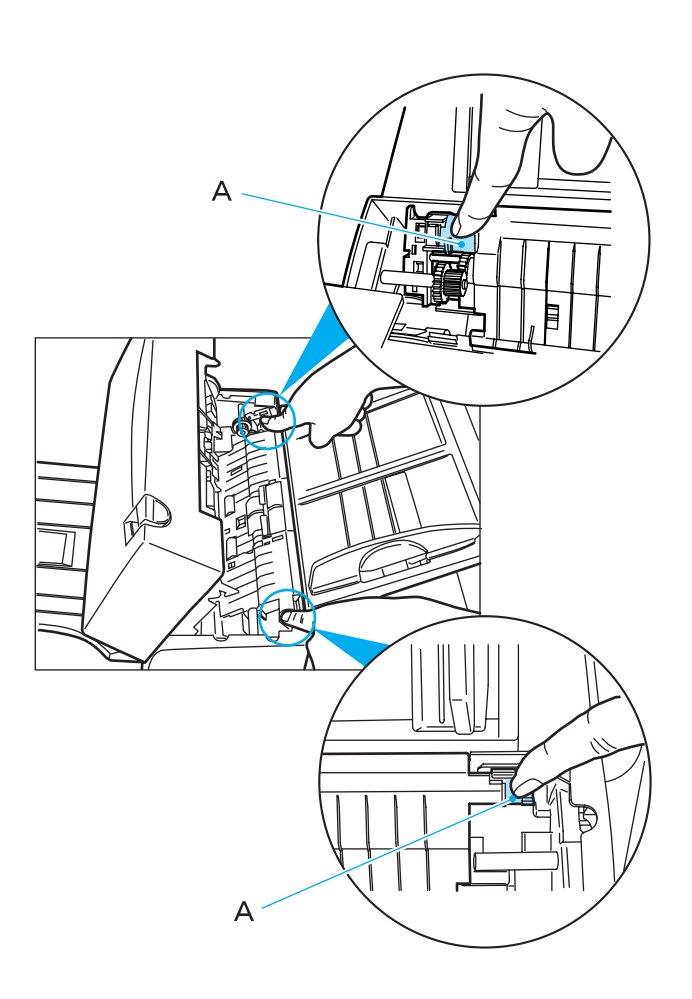

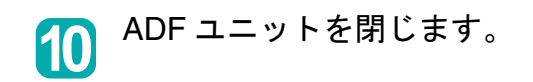

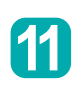

#### ピックカウンタをリセットします。

•Windows 98 / Windows Me / Windows 2000 / Windows XP の場合

- 1.スキャナの電源を投入し、スキャナとパソコンが接続されていることを確認します。
- 2.ホストコンピュータのコントロールパネル内より[スキャナとカメラ]を選択します。
- 3.[fi-4340Cdj]\* のプロパティを開きます (\* オプションにより装置名が変わる場合があります)。
- 4.[fi-4340Cdj のプロパティ]ダイアログボックスが表示されます。
- 5.「装置設定」タブをクリックします。
	- 以下の画面が表示されます。

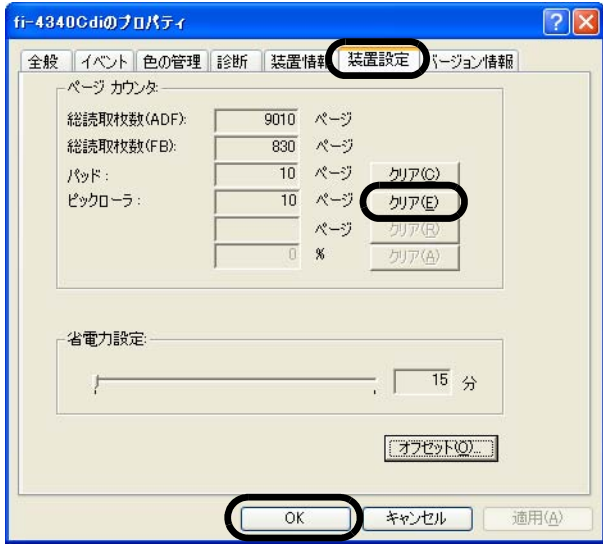

6.「ページカウンタ」内の "ピックローラ "の横の [ クリア ] ボタンをクリックした後、[ OK ] ボ タンをクリックします。 以下の画面が表示されます。

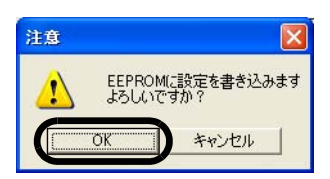

[OK ] ボタンをクリックします。 これでパッドカウンタが 0 に戻ります。 •Windows 95 / Windows NT 4.0 の場合

1.スキャナの電源を投入し、スキャナとパソコンが接続されていることを確認します。

- 2.タスクトレイに表示されている「FUJITSU Scanner Control Center」のアイコンを右クリック して、「オプション」を選択します。
- 3.「装置設定」タブをクリックします。 以下の画面が表示されます。

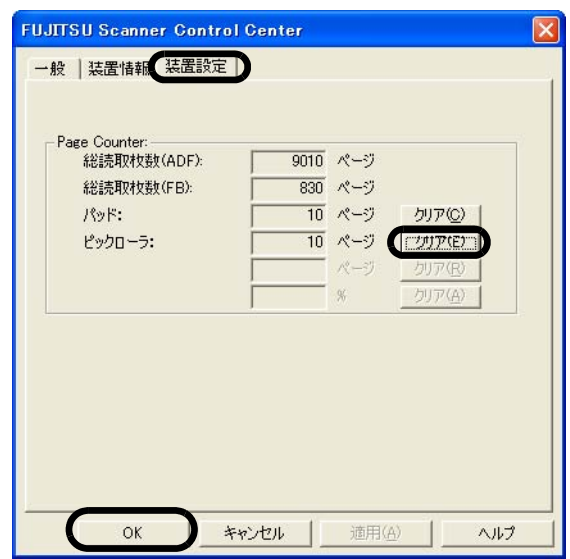

4.「Page Counter」内の "ピックローラ "の横の [ クリア ] ボタンをクリックした後、[ OK ] ボタ ンをクリックします。 以下の画面が表示されます。

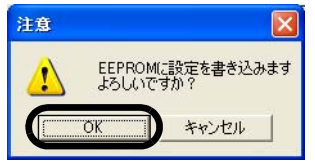

「OK」ボタンをクリックします。

これでピックローラカウンタ(ピックローラ使用回数)が 0 に戻ります。

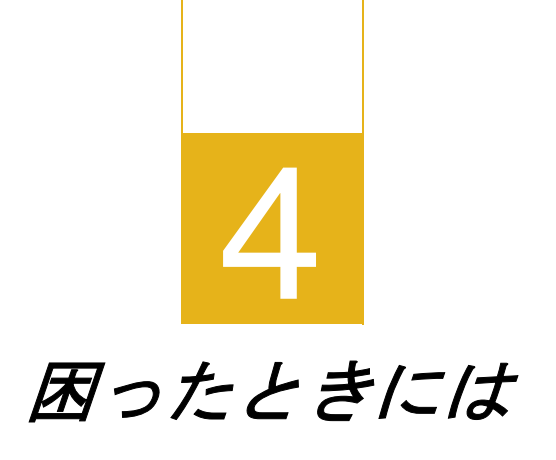

本章では、つまった用紙の取り除き方、異常の点検と診断、およびサービスセン タに連絡する前にご記入いただくチェックリストについて説明します。

[つまった用紙を取り除く](#page-55-0)

[異常の点検と診断](#page-56-0)

[チェックリスト](#page-72-0)

[装置ラベルの確認](#page-73-0)

ハードウェアの故障 **/** 修理の [ご質問・お問い合わせ窓口](#page-74-0)

## <span id="page-55-0"></span>つまった用紙を取り除く

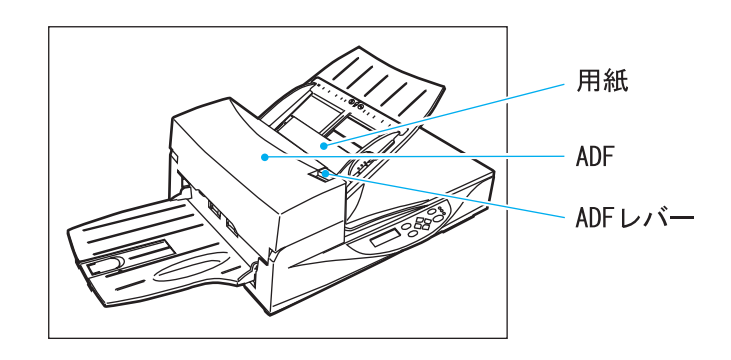

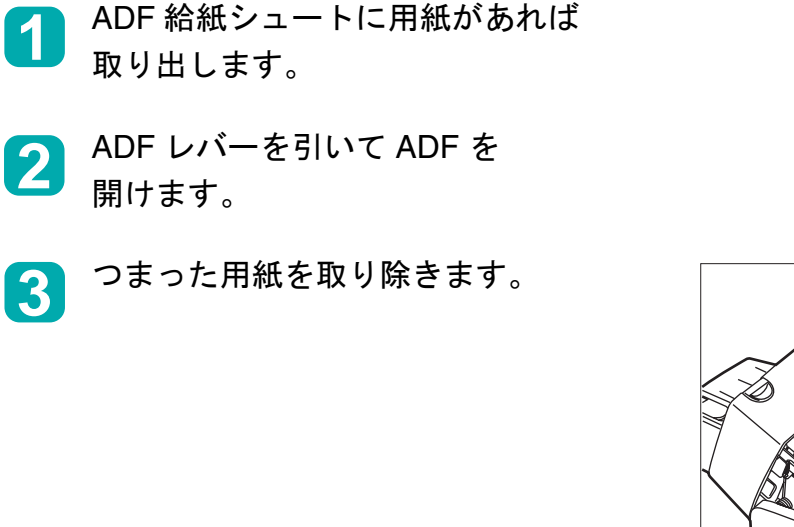

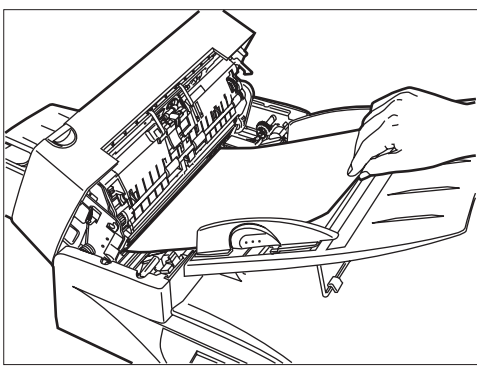

# 注

ステープラーの針やクリップなどは紙づまりの原因となりますので、原稿と搬送路にステープラーの針 やクリップが残っていないかをよく調べて必ず取り除いてください。 つまった用紙を取り除く際に、ピック用のスプリングを引っ張らないように注意してください。

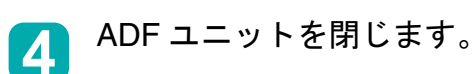

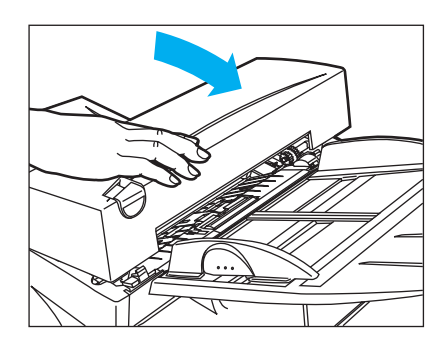

# <span id="page-56-0"></span>異常の点検と診断

本装置を使用していて何か問題が起こったら、当社認定のサービスセンタに連絡する前に、以下の項目 を確認してください。

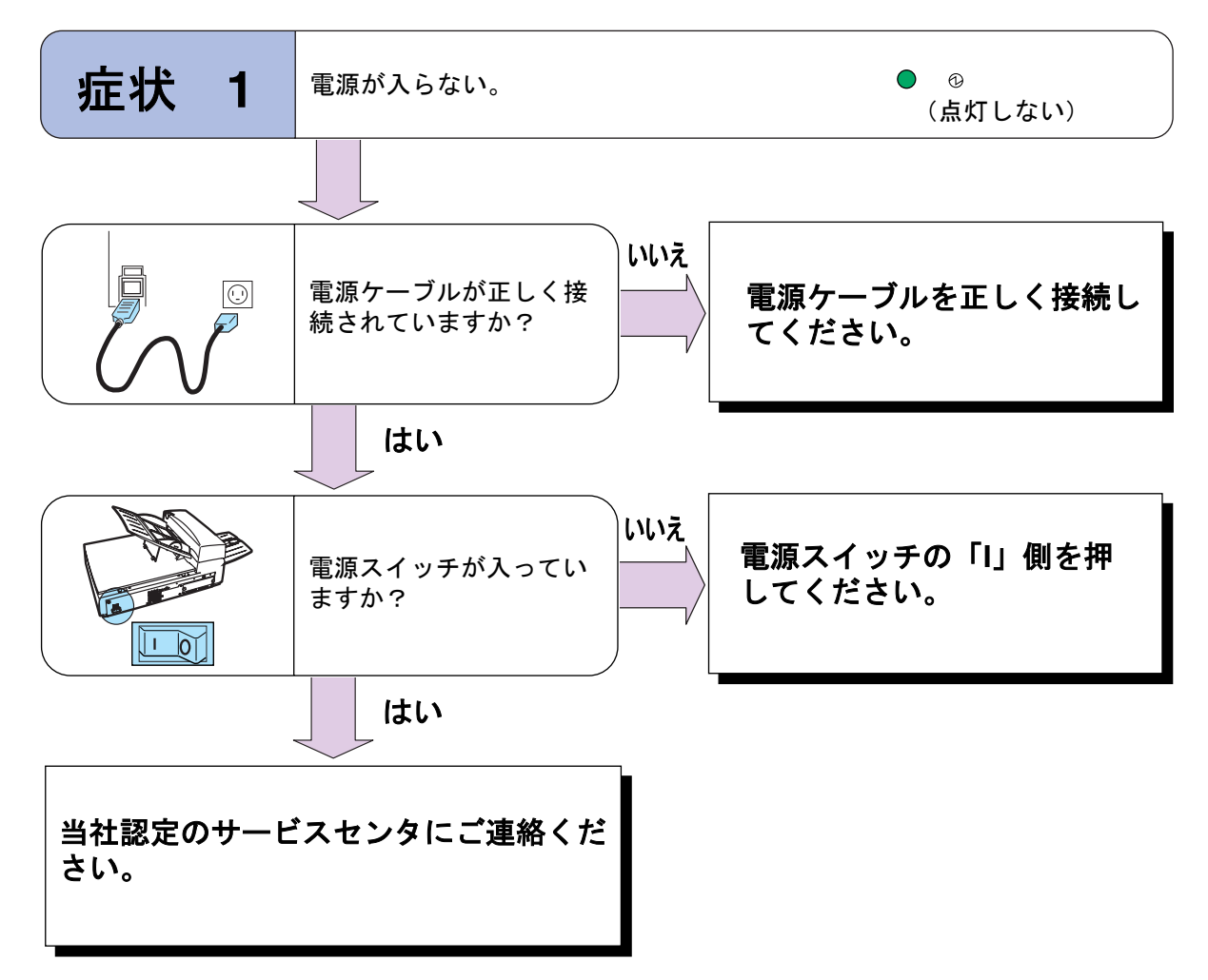

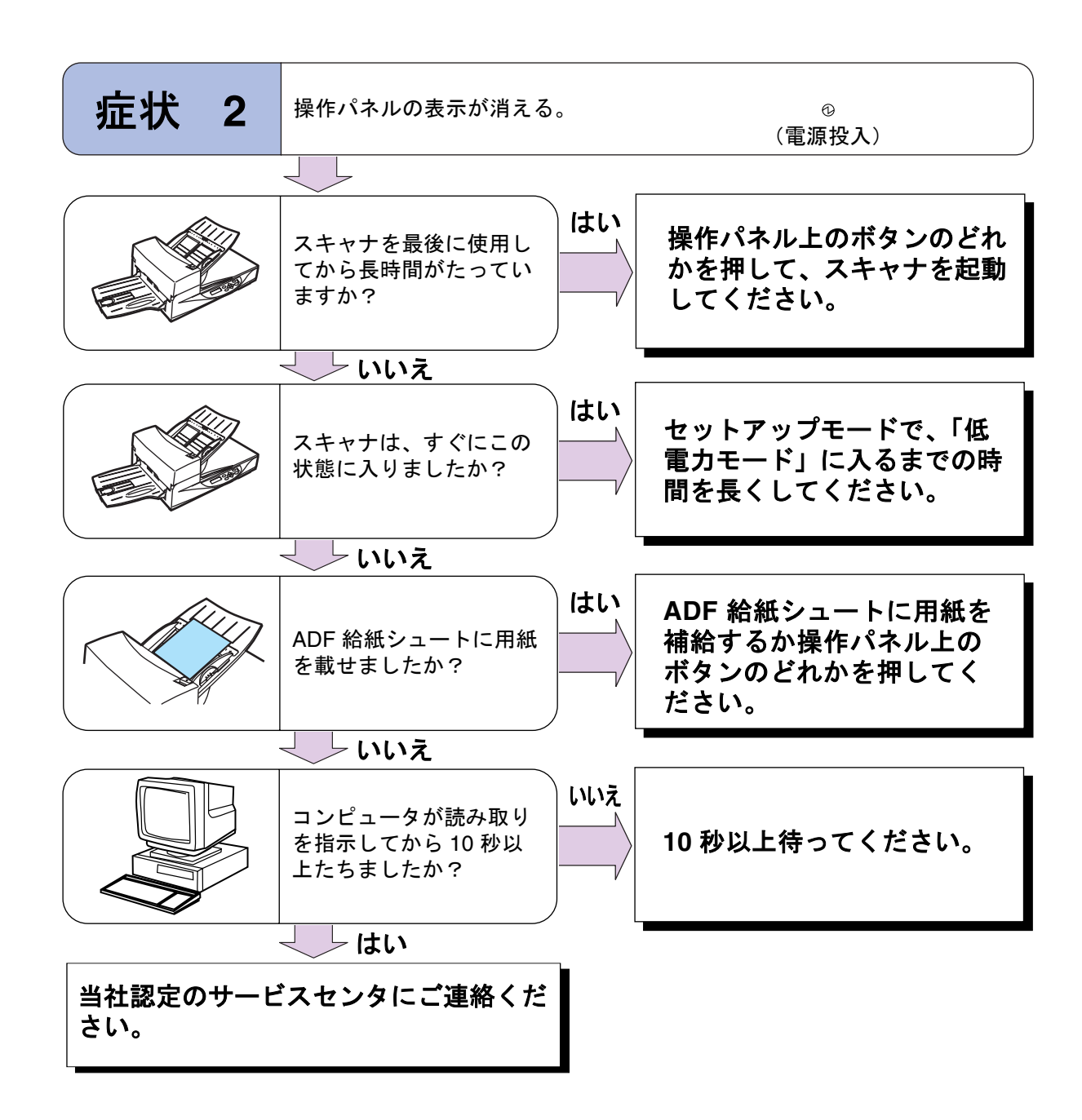

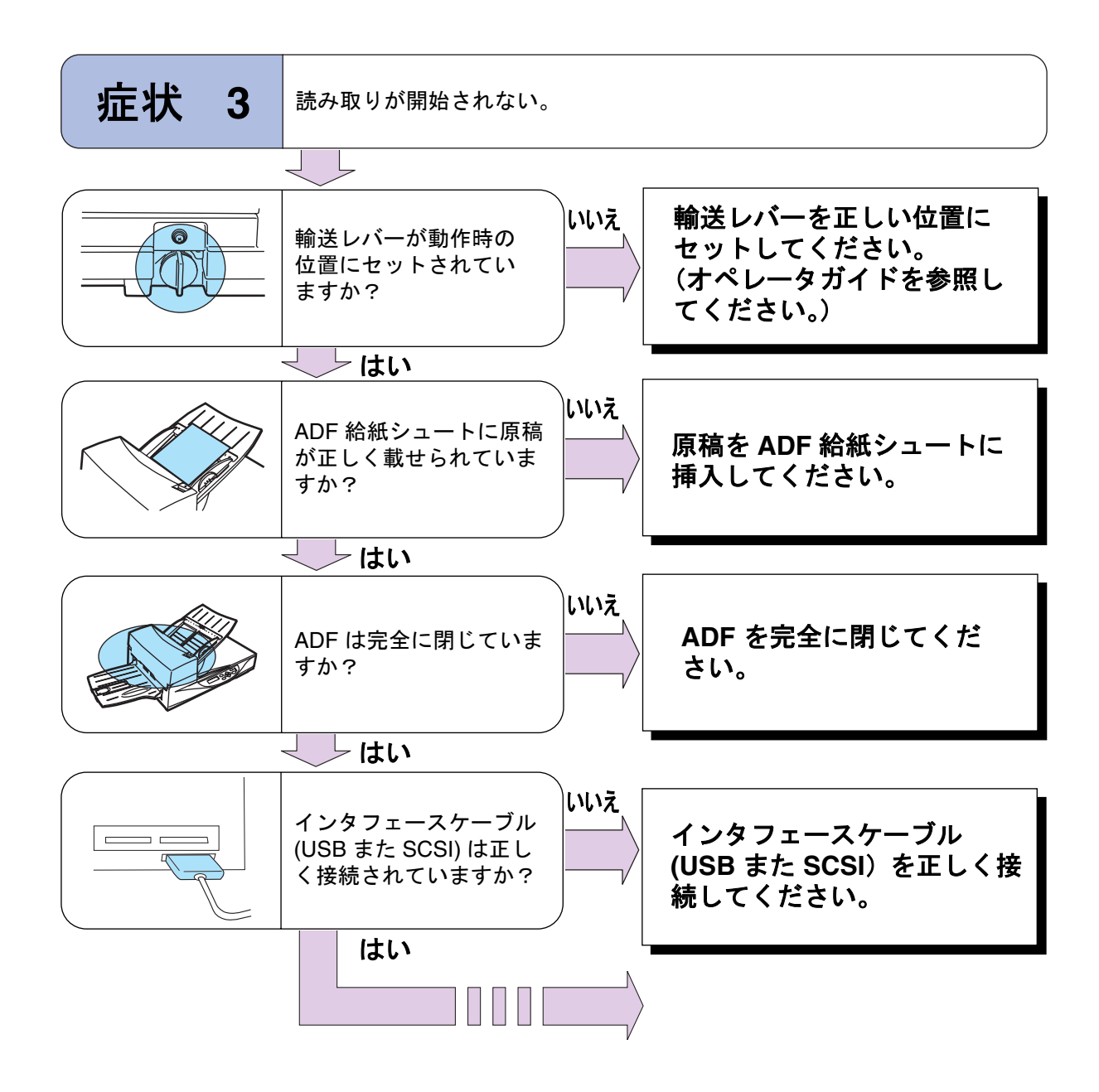

 $\overline{4}$ 

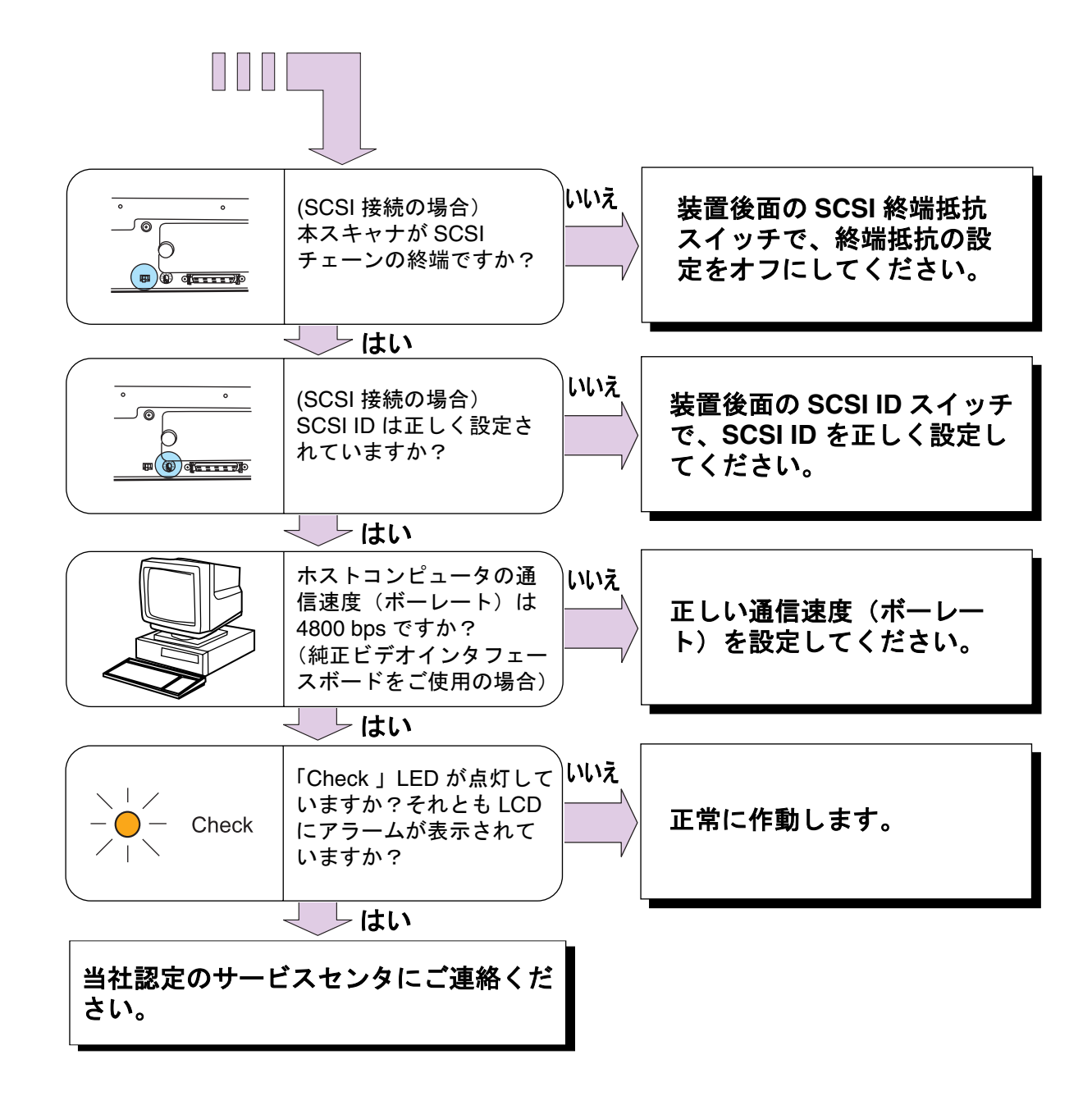

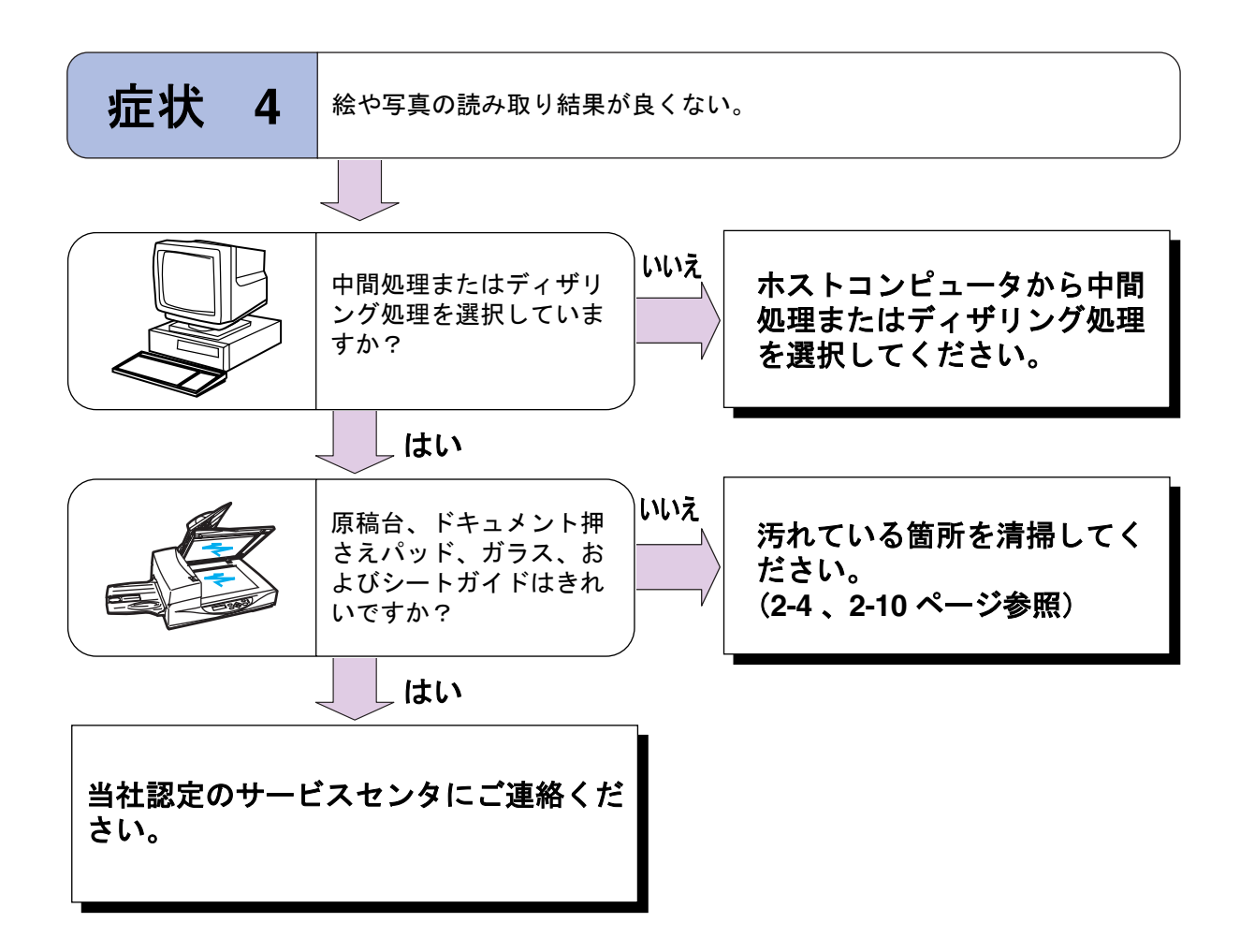

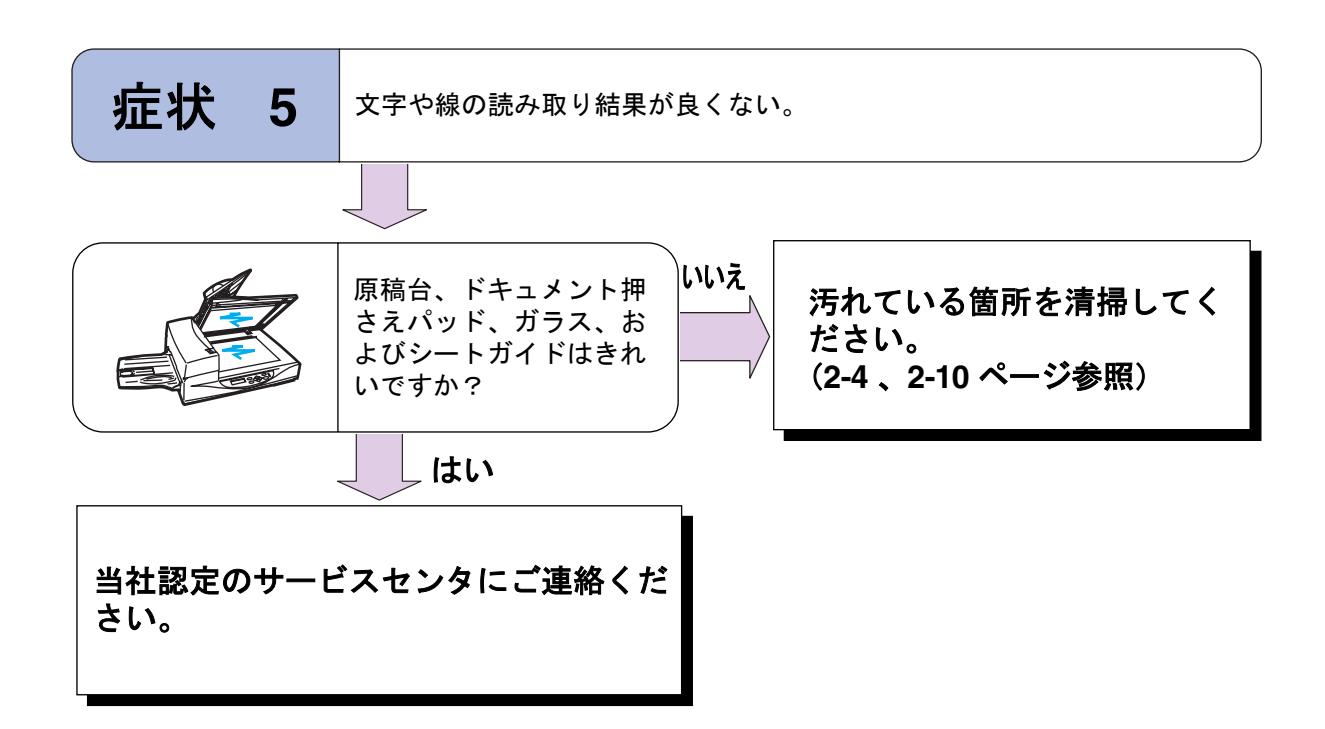

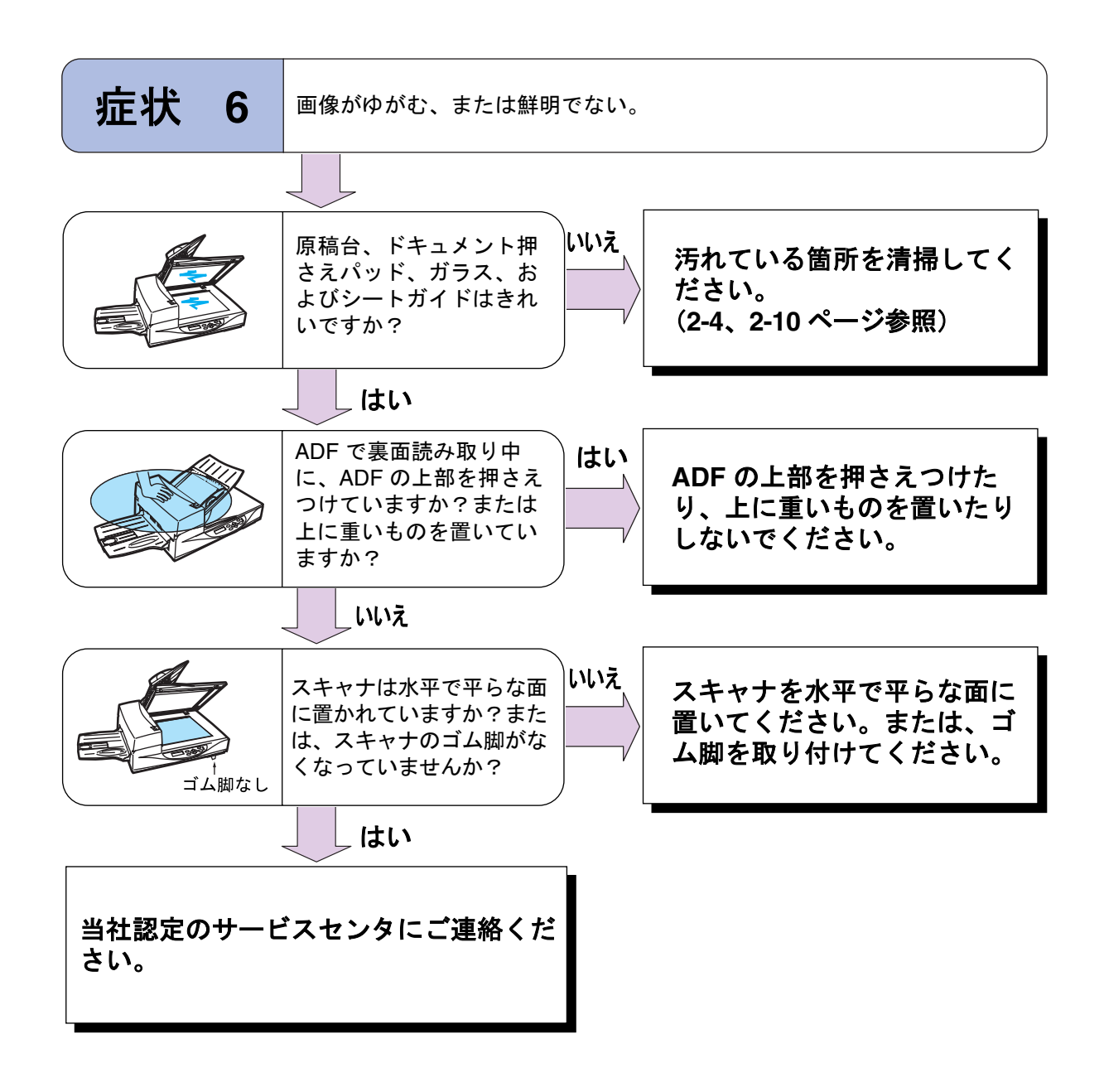

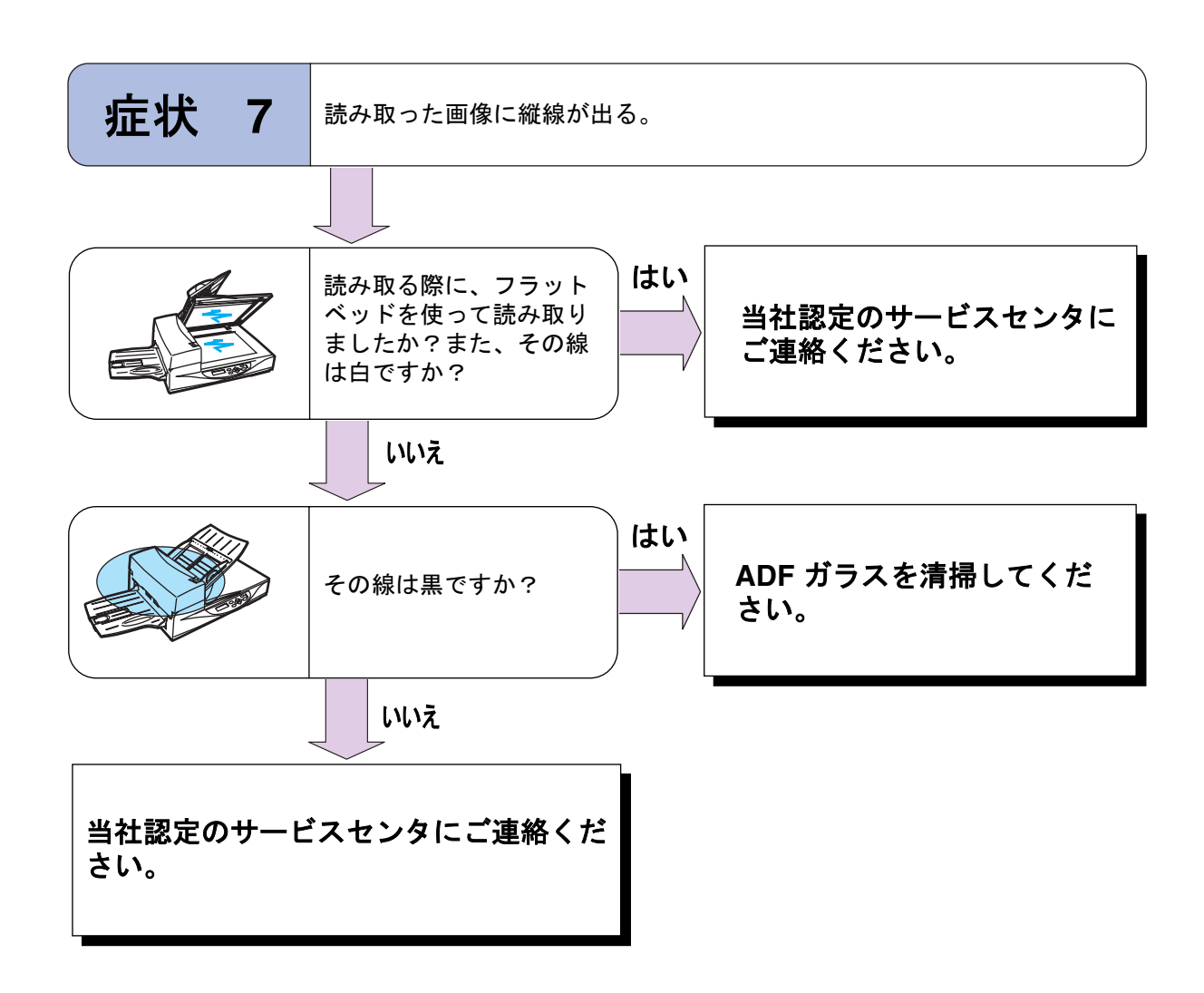

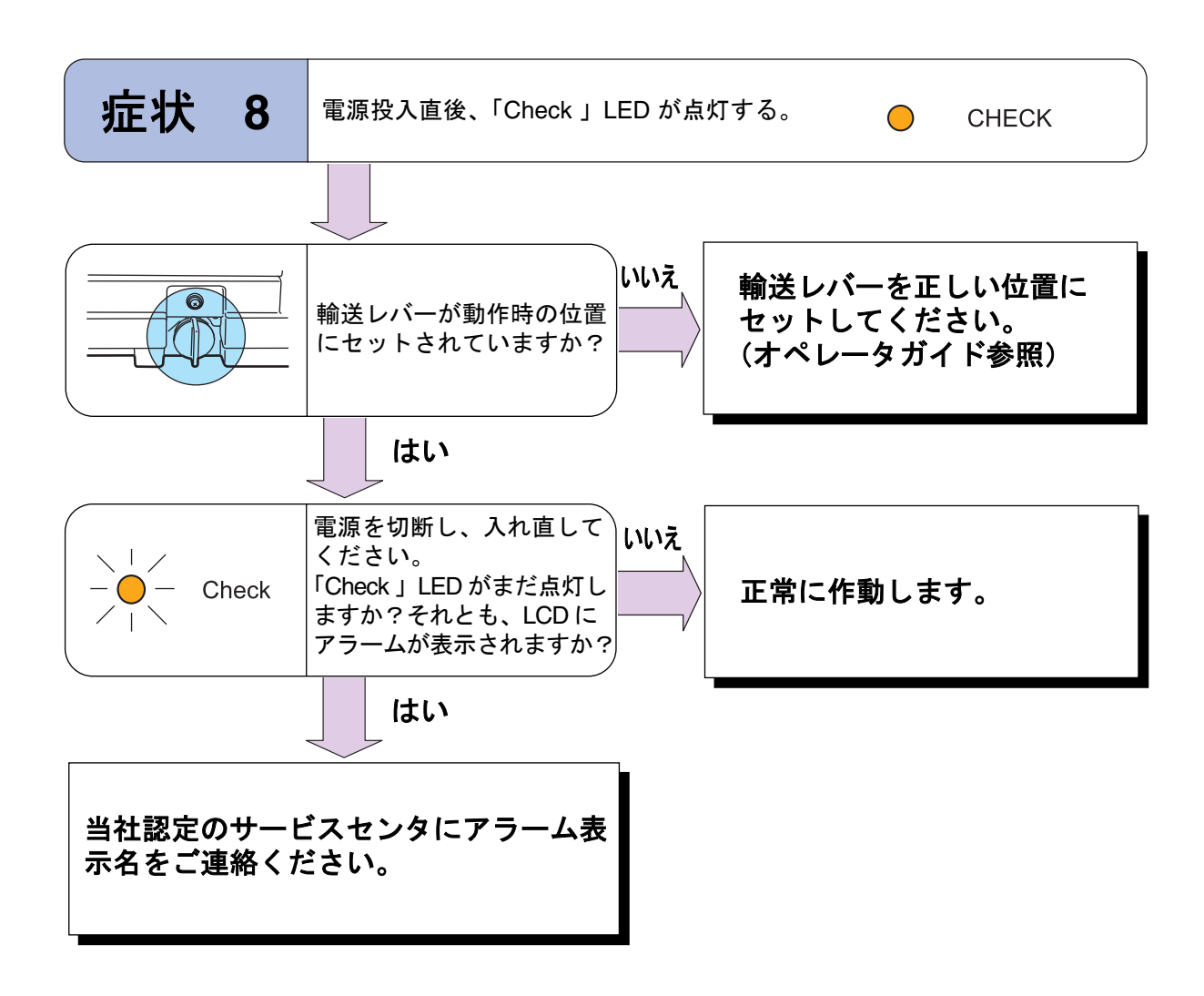

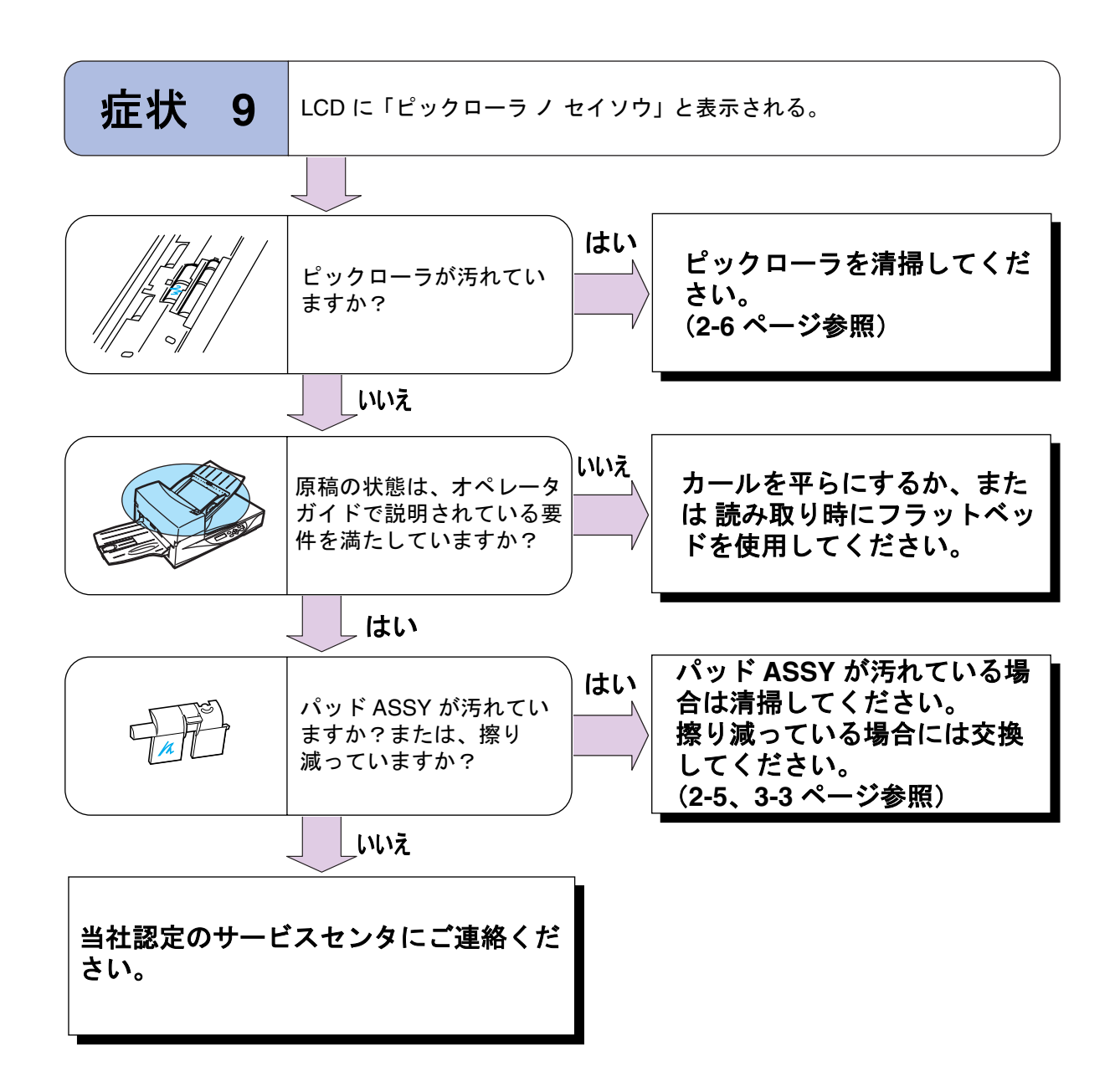

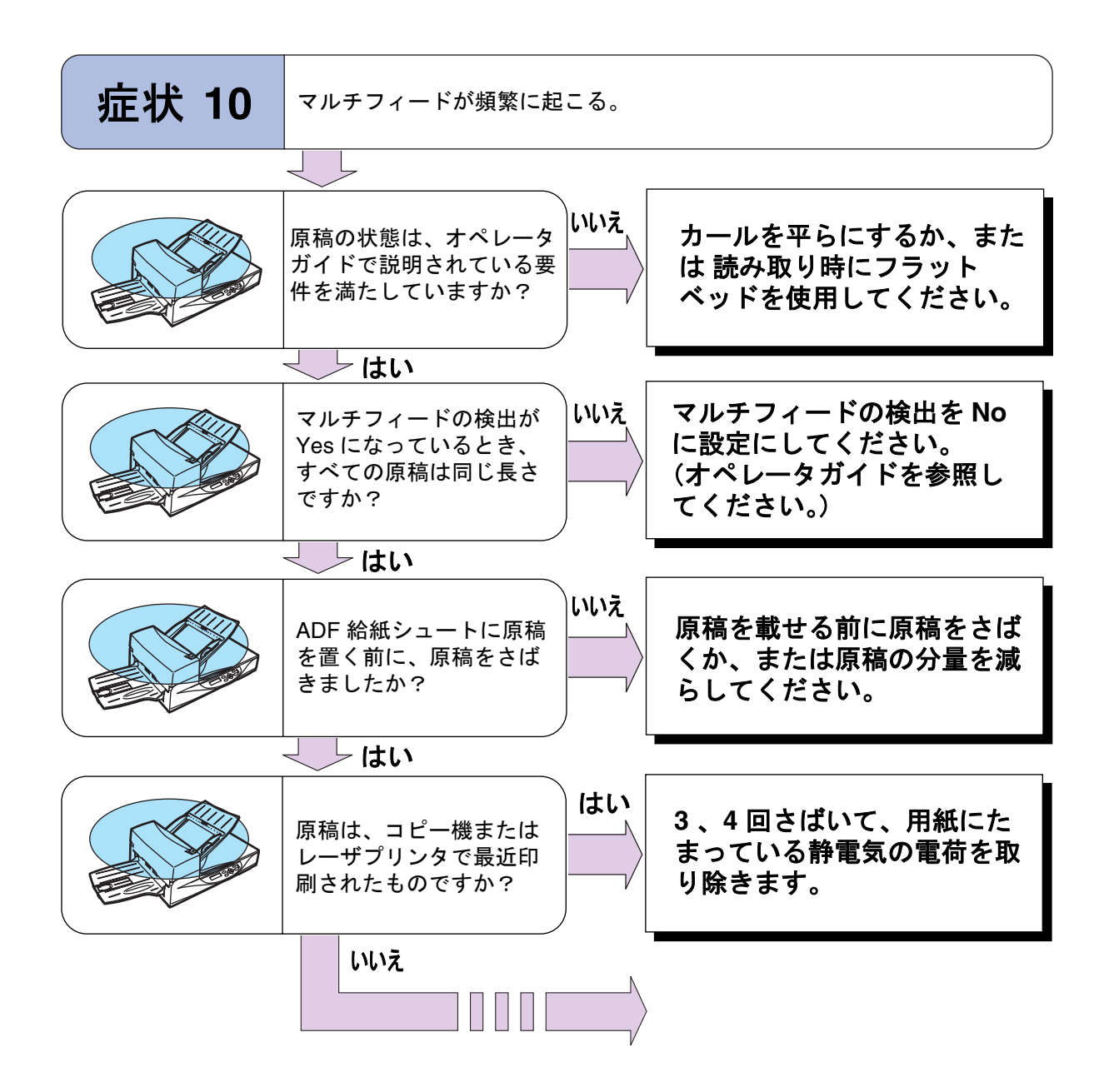

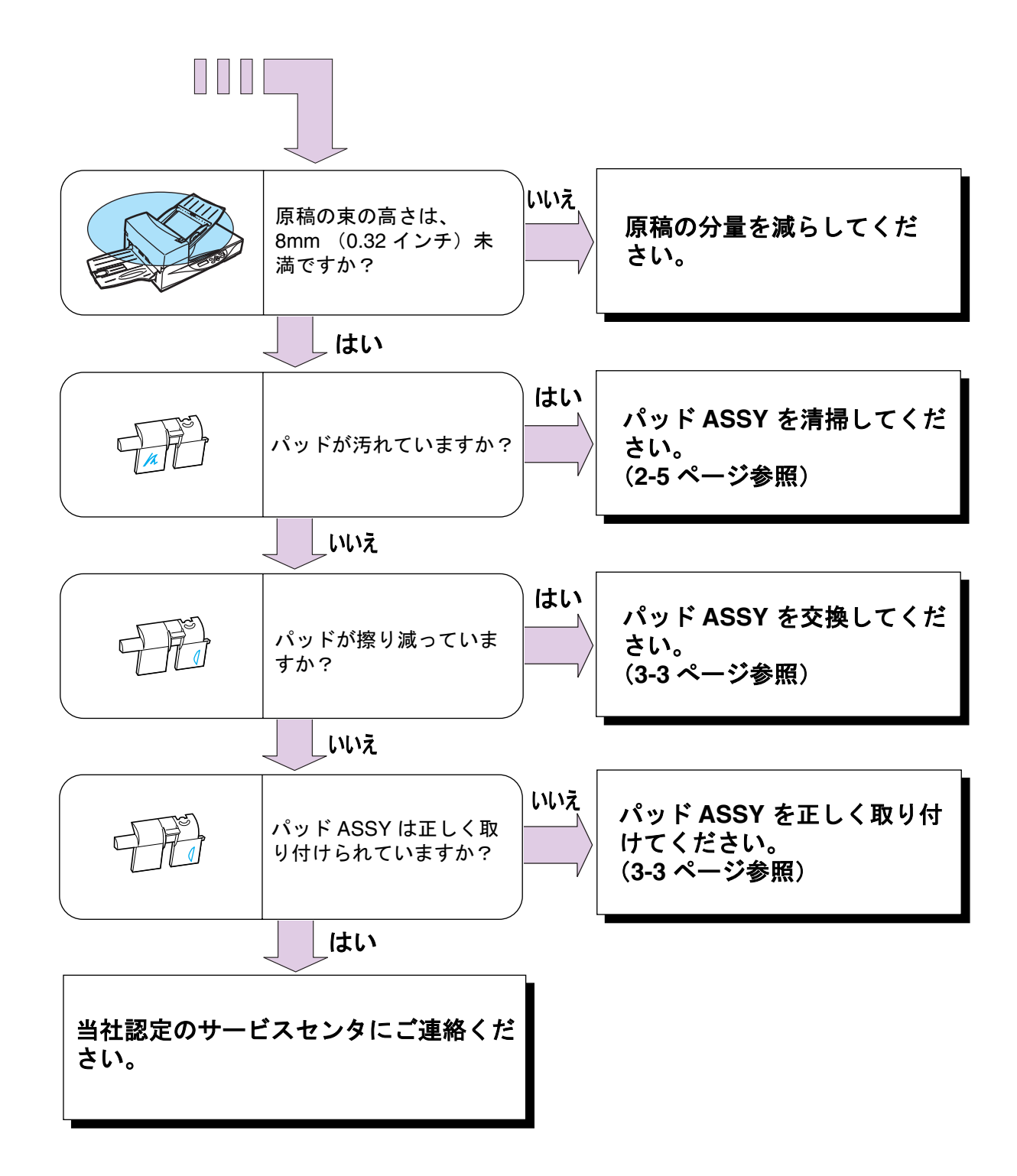

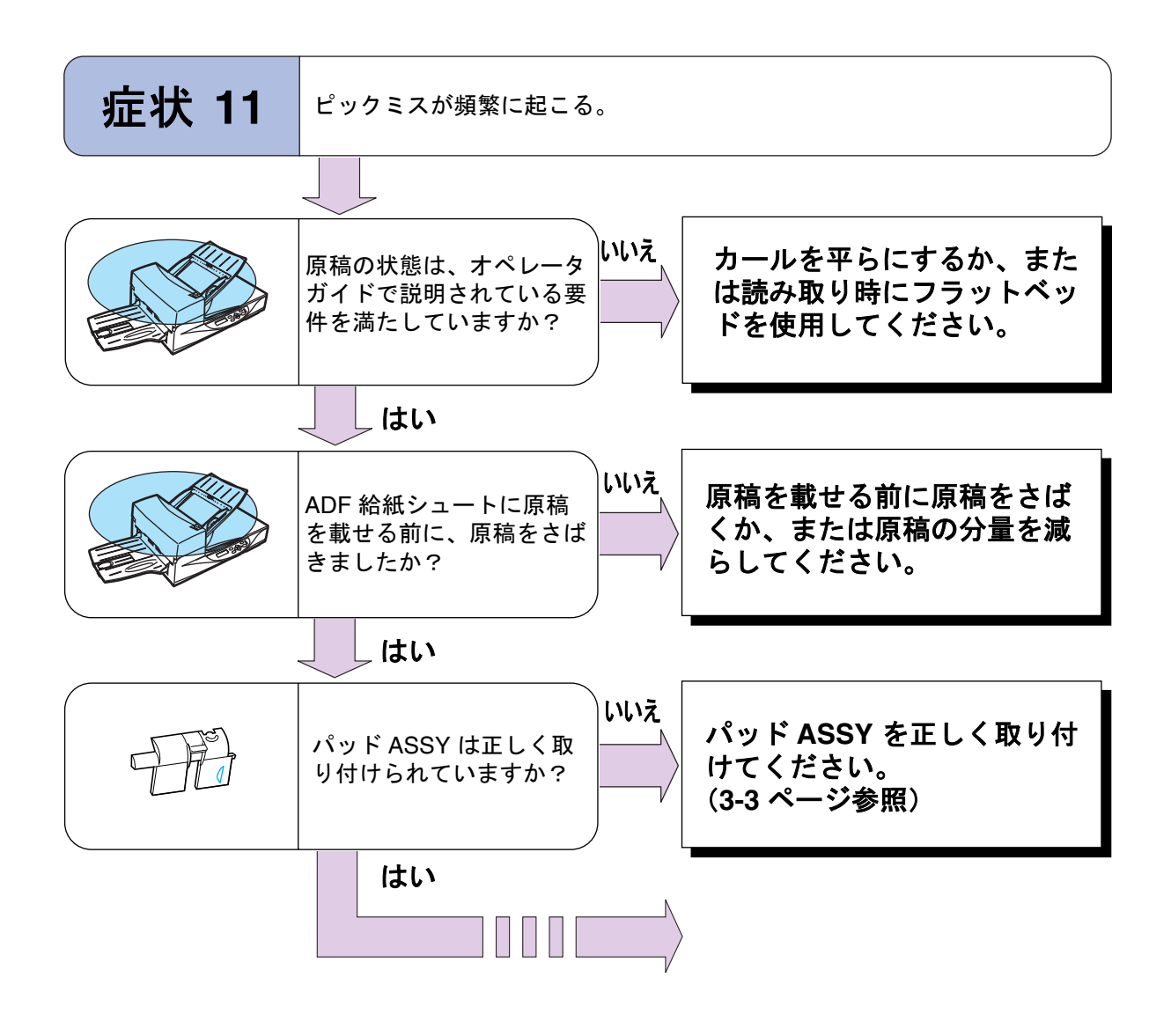

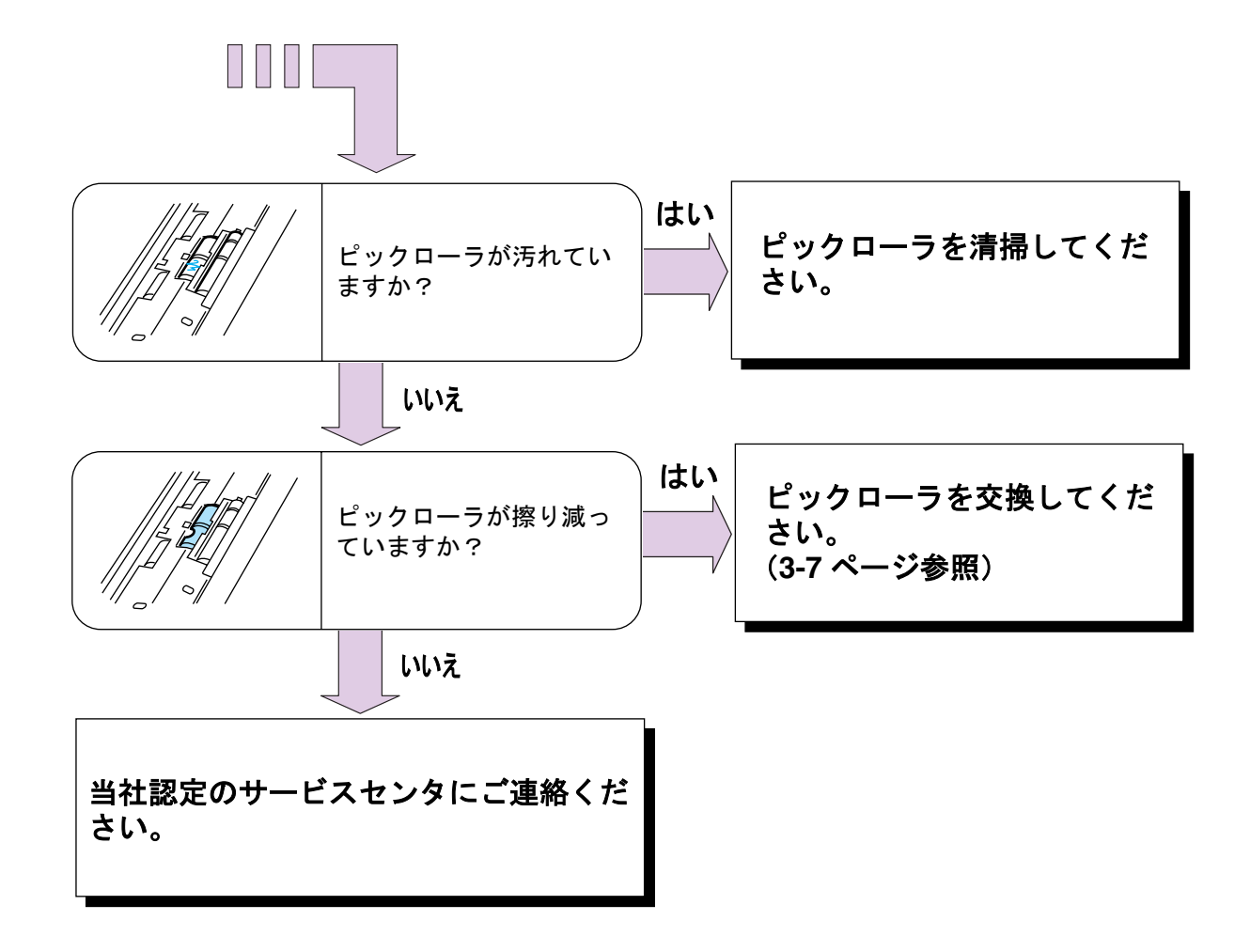

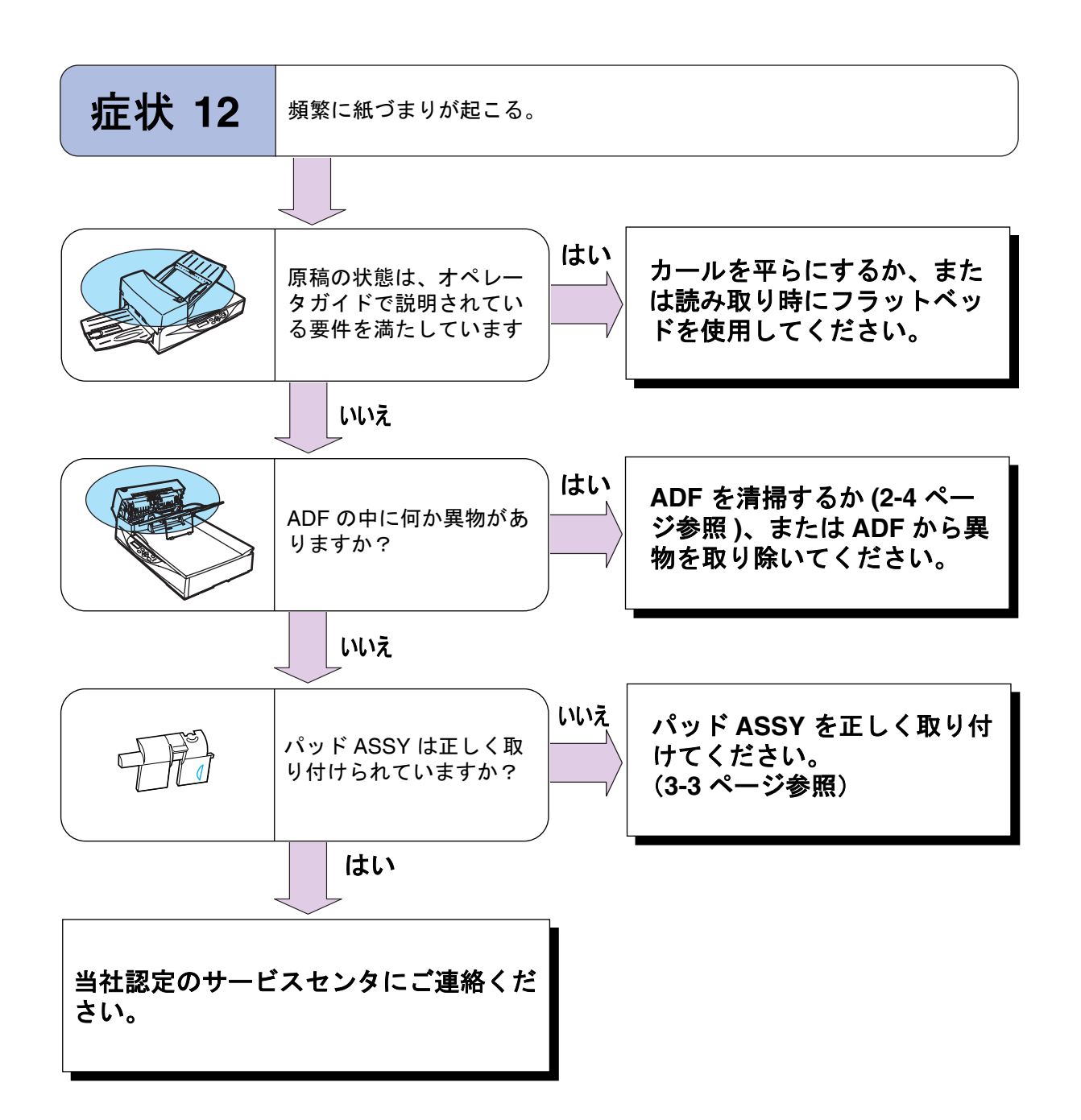

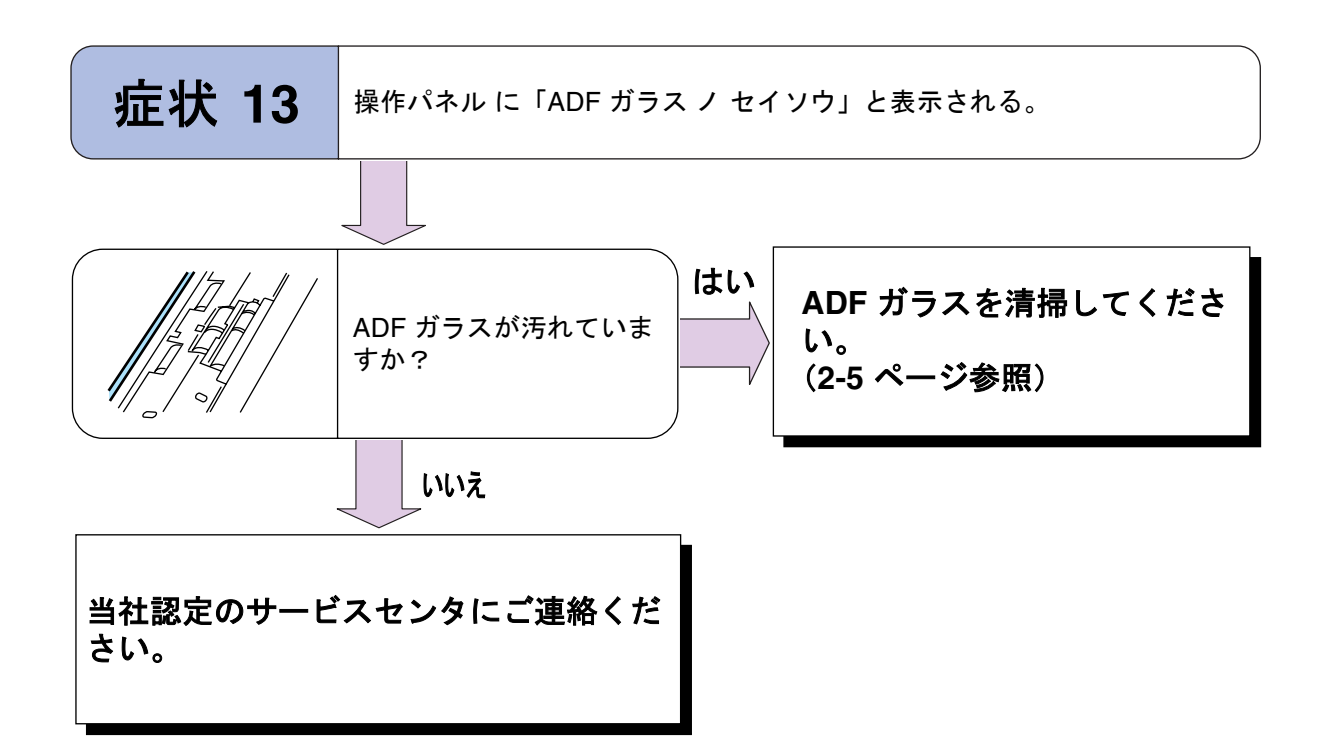
# チェックリスト

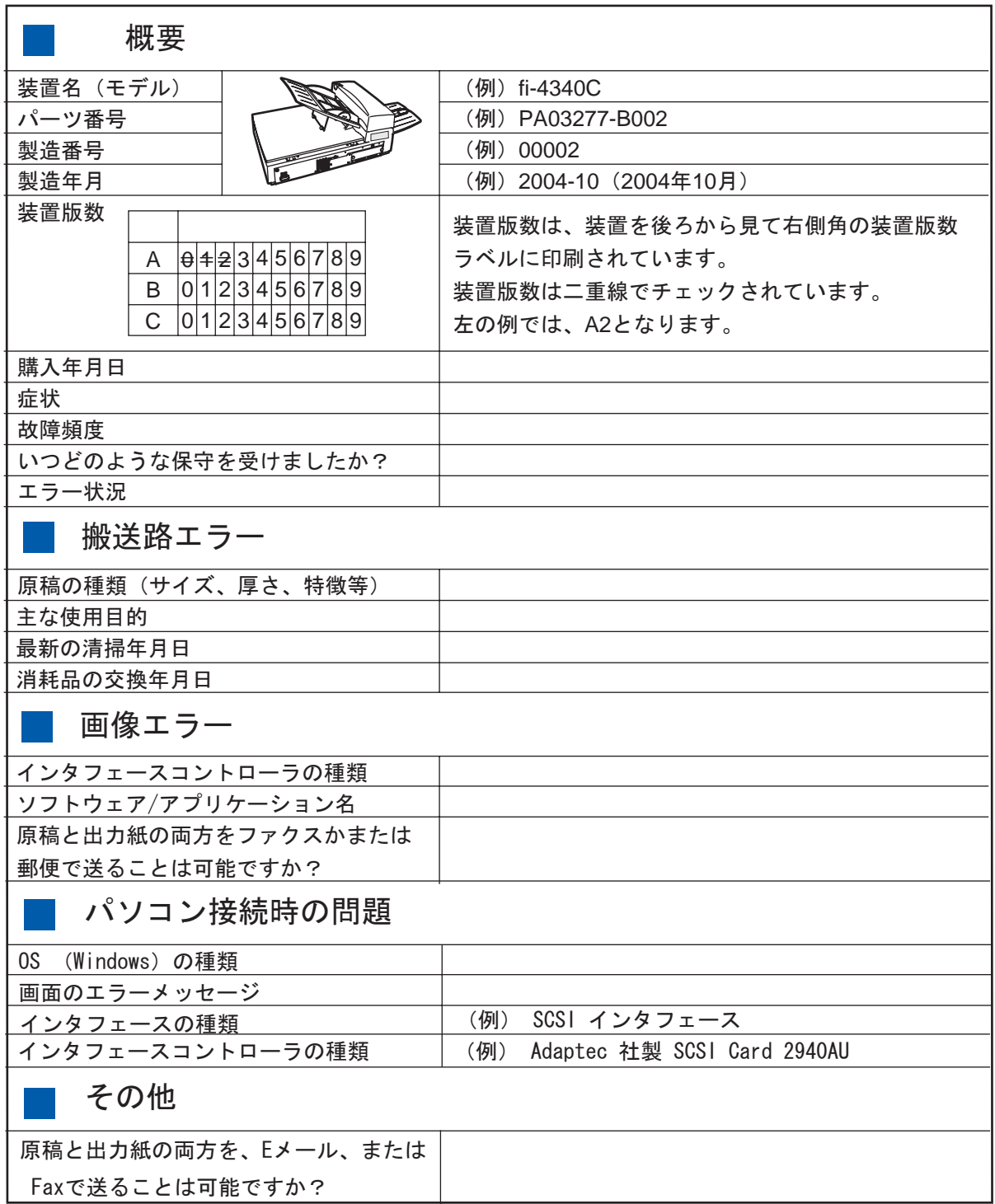

当社のサービスセンタにご連絡する前に、以下の項目をお調べ願います。

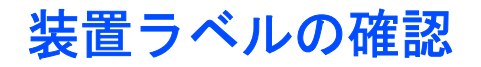

ここでは、ラベルの確認のしかたについて説明しています。

二つのラベルの位置

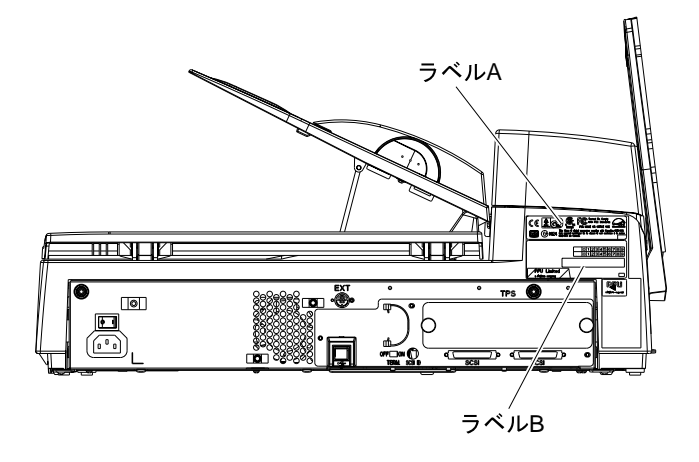

ラベル A (例):装置が適合する規格について示しています。

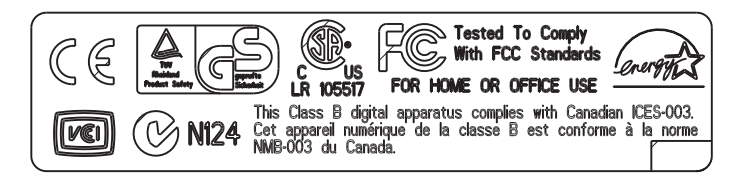

ラベル B (例):装置の情報を示しています。

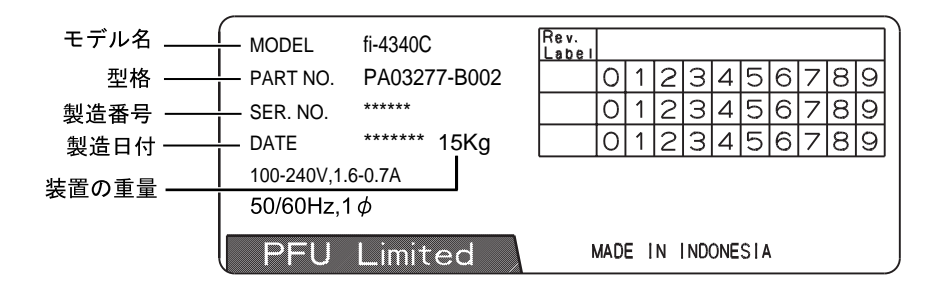

注

製造番号が 700001 以降のモデルは SCSI と USB, 両方のインタフェースを搭載しています。

# ハードウェアの故障 **/** 修理の ご質問・お問い合わせ窓口

当社では、お客様に安心してイメージスキャナ fi シリーズをお使いいただけるよう、万全のサポート体 制を整えています。

購入時にご加入頂く契約サービスと、必要な時にその都度ご利用いただけるスポットサービスにより、 お客様を強力にバックアップいたします。

## ■ 契約サービス

契約サービスには、以下の 2 種類のサービスメニューがあります。

#### **1.** 定額訪問修理サービス

機器の故障発生時には、直ちにサービスマンが伺い、迅速で確実な修理作業を行います。 メーカー直接保守による高度な技術と迅速な保守対応を行います。 全国サービスネットによる迅速な保守対応を行います。

### **2.** 定額定期保守サービス

お客様に安心して機器を使用して頂くために、年一回サービスマンが点検作業に伺います。 機器の故障発生時は上記と同等なサービス対応を行います。 機器点検により品質の維持と障害を未然に防止します。

オプション装着時は、スキャナ本体価格と搭載オプション製品の合計金額となります。 消耗品はお客様の費用負担となります。

## ■ スポットサービス

スポットサービスには、以下の 2 種類のサービスがあります。

### **1.** センドバック修理サービス

修理窓口まで機器を持ち込んで頂き修理を行います。

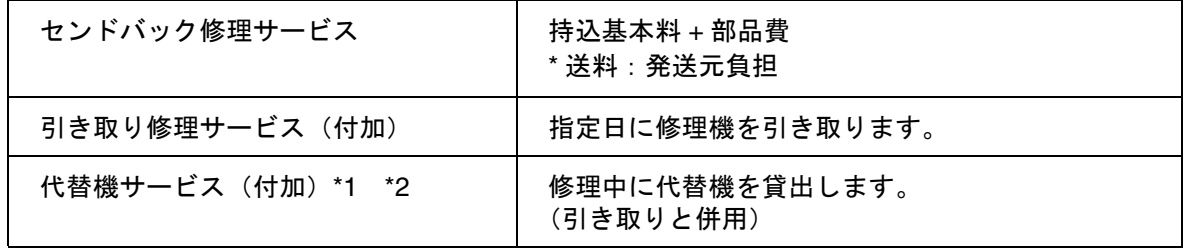

\*1 代替機については、同一機種ではなく、同等機能をもつ機種になることがあります。

\*2 代替機サービスは、引き取りサービスとの併用でのみご利用できます。代替機サービスのみの ご利用はできません。ご了承ください。

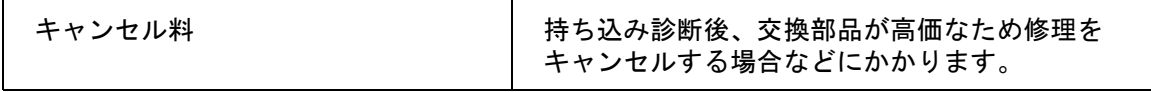

### **2.** オンサイト修理サービス

機器の故障発生時にご連絡頂き、その後、サービスマンが直接修理に伺います。

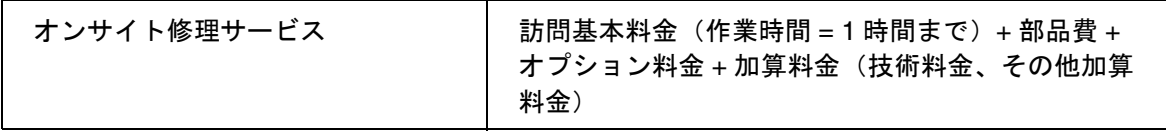

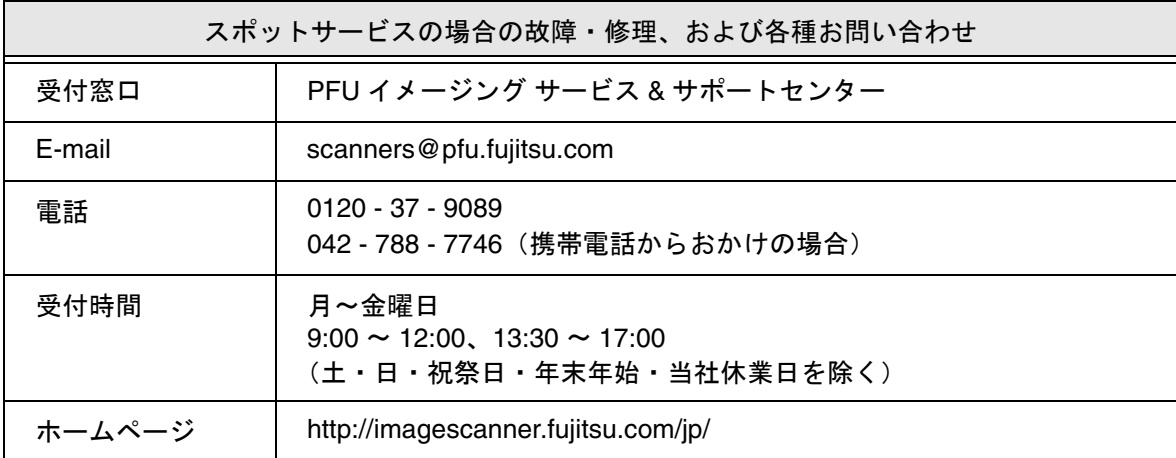

なお、本サービス内容は、予告なく変更される場合があります。 詳細につきましては、当社ホームページでご確認いただくか、または PFU イメージング サービス&サポートセンターまでお問い合わせください。

## ■ 消耗品の購入先

パッドユニットなどの消耗品のご購入については、本装置を購入された販売代理店、 または富士通コワーコ株式会社にお問い合わせください。

富士通コワーコ株式会社 TEL: 0120-505-279 ( お客様総合センター) http://jp.fujitsu.com/group/coworco/

電話お問い合わせ受け付け時間:月~金/9:00 ~ 17::30 (土・日・祝祭日・年末年始を除く)

- 本製品の修理はお客様自身ではおこなわないでください。
- 本製品の保証条件については製品に同梱の当社の保証書の規定をご覧ください。 保証書には所定事項をご記入の上大切に保管願います。
- 本製品の修理部品の最低供給期間は製品の製造打ち切り後5年間です。

## **fi-4340C** 清掃と保守のガイド

**P3PC-E842-05**

発 行 日 **2006** 年 **6** 月 発行責任 株式会社 **PFU**

- ・本書の内容の全部または一部を複製すること、およびソフトウェアを複製することは著 作権法上禁止されております
- ・本書の内容は、改善のため予告なしに変更することがあります
- ・本装置の使用および本書に記載された内容に起因した損害、逸失利益、および第三者か らのいかなる請求等につきましても、当社は一切その責を負いません
- ・本装置の保証条件は、同梱の当社の保証書の規定をご覧ください
- ・本装置の修理部品の最低供給期間は、製造中止後 5 年間です